RANÇAIS

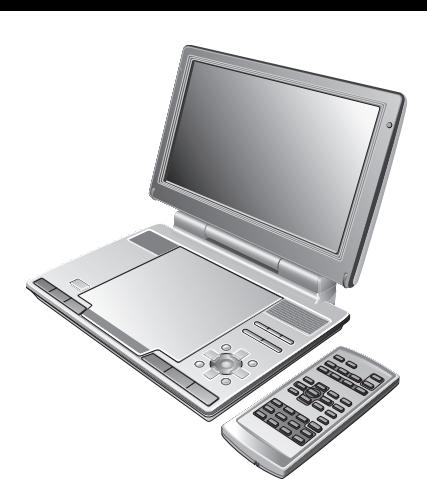

# **Panasonic**

# Bedienungsanleitung Mode d'emploi **Tragbarer DVD/CD-Player Lecteur de DVD/CD portable**

# Model No. **DVD-LS90 DVD-LS87**

# *Sehr geehrter Kunde*

Wir möhten Ihnen dafür danken, dass Sie sich für dieses Gerät entschieden haben.

Für optimale Leistung und Sicherheit lesen Sie bitte diese Bedienungsanleitung aufmerksam durch.

Bitte lesen Sie diese Bedienungsanleitung vor dem Anschließen, Inbetriebnehmen oder Einstellen dieses Gerätes vollständig durch. Diese Anleitung bitte aufbewahren.

Den Erläuterungen von Bedienungsvorgängen in dieser Anleitung liegt hauptsächlich die Verwendung der Funktionstasten am Hauptgerät zu Grunde; wenn jedoch die gleichen Funktionstasten wie am Hauptgerät an der Fernbedienung ebenfalls vorhanden sind, können die betreffenden Bedienungsvorgänge auch an der<br>Fernbedienung ausgeführt werden (→ hinterer Einband).

# *Cher client*

Nous vous remercions pour votre achat de cet appareil. Pour en obtenir des performances idéales et pour votre sécurité, veuillez lire attentivement le présent manuel. Avant de raccorder, faire fonctionner ou régler l'appareil, lire attentivement tout ce mode d'emploi. Conserver ce manuel.

Bien que les commandes soient principalement décrites pour l'appareil principal, vous pouvez également les effectuer sur la télécommande lorsque les touches de commande y sont identiques ( $\rightarrow$  page couverture de dos).

#### **MEHRFORMATIGE WIEDERGABE LECTURE MULTI-FORMAT**

#### *DVD-RAM*

*bespielt mit DVD-Videorecordern usw. Video & Standbilder (JPEG) enregistré avec des enregistreurs DVD Vidéo etc. Images vidéo et fixes (JPEG)*

#### *DVD-RW (DVD-VR)*

*bespielt und finalisiert mit DVD-Videorecordern usw. enregistré et finalisé avec des enregistreurs DVD Vidéo etc.*

#### *DVD-Video/Video CD/CD DVD-Vidéo/Vidéo CD/CD*

*marktübliche Filme, Musik usw. commercialisé Film, musique etc.*

#### *DVD-R/DVD-RW/+R/+RW*

*bespielt und finalisiert mit DVD-Videorecordern usw. Video (abgespielt als DVD-Video) enregistré et finalisé avec des enregistreurs DVD Vidéo etc. Vidéo (lue comme DVD-Vidéo)*

#### *CD-R/CD-RW*

*bespielt und finalisiert mit PCs usw. Musik (WMA/MP3) & Standbilder (JPEG) enregistré et finalisé avec des ordinateurs personnels etc. Musique (WMA/MP3) et images fixes (JPEG)*

> Seite 5 enthält detaillierte Informationen hierzu. **Pour plus de détails, voir page 5.**

#### **Regionalcode**

Der Player kann DVD-Videodiscs wiedergeben, die mit den Symbolen "2" oder "ALL" gekennzeichnet sind.

#### **Code de zone**

Ce lecteur fait la lecture des DVD-Vidéo dont l'étiquette porte le code de zone **"2"** ou **"ALL"**.

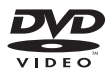

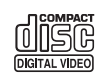

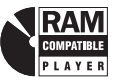

**Beispiel: Exemple:** 

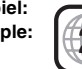

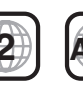

#### **Inhaltsangabe**

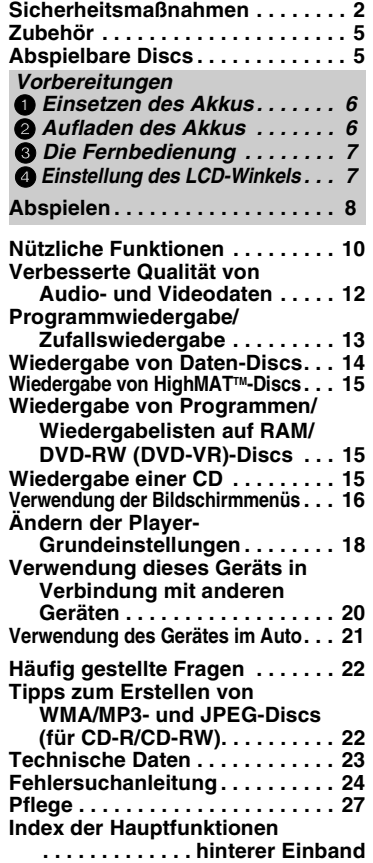

**Das Gerät sollte während des Betriebs nicht für einen längeren Zeitraum auf Ihrem Schoß liegen. Da es eine hohe Betriebstemperatur erreichen kann, ziehen Sie sich möglicherweise Verbrennungen zu.**

#### **Verhinderung von Schäden**

Beachten Sie folgende Punkte:

- Verwenden Sie keine entzündlichen Insektensprays in der Nähe des Geräts.
- ≥ Drücken Sie nicht auf das LCD-Display. ≥Berühren Sie weder die Linsen noch sonstige Teile der Lasertonabnahme. Das Gerät darf nicht an folgenden Orten betrieben werden:
- ≥ An Orten mit Sand wie beispielsweise Stränden.
- ≥ Auf Kissen, Sofas oder Geräten, die eine hohe
- Betriebstemperatur erreichen (z.B. auf Verstärkern). Das Gerät darf nicht in einem Kraftfahrzeug ohne Belüftung gelassen oder direktem Sonnenlicht und hohen Temperaturen ausgesetzt werden.

# **Sicherheitsmaßnahmen**

Bitte lesen Sie diese Bedienungsanleitung vor der Inbetriebnahme des Gerätes aufmerksam durch. Beachten Sie sorgfältig die Sicherheitsaufkleber auf dem Gerät und befolgen Sie die nachstehenden Sicherheitsmaßnahmen. Bitte bewahren Sie diese Bedienungsanleitung für spätere Bezugnahme griffbereit auf.

- 1) Bitte lesen Sie diese Bedienungsanleitung vollständig durch.
- 2) Bitte bewahren Sie diese Bedienungsanleitung an einem sicheren Ort auf.
- 3) Bitte beachten Sie alle Warnhinweise.
- 4) Bitte befolgen Sie alle Anweisungen in dieser Anleitung.
- 5) Betreiben Sie dieses Gerät nicht in der Nähe von Wasser.
- 6) Verwenden Sie ausschließlich ein trockenes Tuch zum Reinigen dieses Gerätes.
- 7) Achten Sie darauf, die Entlüftungsschlitze nicht zu blockieren. Befolgen Sie bei der Aufstellung des Gerätes die Anweisungen des Herstellers.
- 8) Vermeiden Sie eine Aufstellung des Gerätes in der Nähe von Wärmequellen, z.B. Heizkörpern, Öfen, Kochherden und Elektrogeräten (einschließlich Verstärkern), die Wärme erzeugen.
- 9) Verlegen Sie das Netzkabel so, dass Personen nicht darauf treten können, und sorgen Sie dafür, dass es nicht eingeklemmt wird, insbesondere am Netzstecker, an einer Netzsteckdose oder an der Stelle, wo das Netzkabel aus dem Gerätegehäuse tritt.
- 10) Verwenden Sie ausschließlich das vom Hersteller für dieses Gerät vorgeschriebene Zubehör.
- 11) Verwenden Sie zur Aufstellung ausschließlich die vom Hersteller vorgeschriebenen oder ggf. im Lieferumfang des Gerätes enthaltenen Gegenstände wie Wagen, Ständer, Stativ,

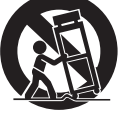

Halterung oder Tisch. Bei Verwendung eines Wagens ist besondere Vorsicht beim Transport der Wagen-/GeräteKombination geboten, um Verletzungen durch Umkippen zu vermeiden.

- 12) Bei einem Gewitter sowie vor einer längeren Nichtverwendung des Gerätes sollte das Netzkabel von der Netzsteckdose abgetrennt werden.
- 13) Bitte überlassen Sie Reparaturarbeiten ausschließlich dem qualifizierten Kundendienstpersonal. Das Gerät muss zum Kundendienst gebracht werden, wenn eine Beschädigung vorliegt, z.B. eine Beschädigung des Netzkabels oder Netzsteckers, wenn eine Flüssigkeit auf dem Gerät verschüttet worden oder ein Fremdgegenstand ins Geräteinnere gelangt ist, das Gerät Regen oder Nässe ausgesetzt wurde, nicht einwandfrei arbeitet oder fallen gelassen wurde.

ROTB<sub>27</sub>

#### **WARNUNG!**

- ≥ **UM AUSREICHENDE BELÜFTUNG ZU GEWÄHRLEISTEN, DARF DIESES GERÄT NICHT IN EINEM BÜCHERREGAL, EINBAUSCHRANK ODER EINEM SONSTIGEN ENGEN RAUM INSTALLIERT ODER AUFGESTELLT WERDEN. SORGEN SIE DAFÜR, DASS DER BELÜFTUNGSZUSTAND NICHT DURCH VORHÄNGE ODER ANDERE MATERIALIEN BEHINDERT WIRD, UM STROMSCHLAG- ODER FEUERGEFAHR DURCH ÜBERHITZUNG ZU VERMEIDEN.**
- ≥ **ACHTEN SIE DARAUF, DIE ENTLÜFTUNGSSCHLITZE DES GERÄTES NICHT DURCH GEGENSTÄNDE AUS PAPIER ODER STOFF ZU BLOCKIEREN, Z.B. ZEITUNGEN, TISCHDECKEN UND VORHÄNGE.**
- ≥ **STELLEN SIE KEINE QUELLEN OFFENER FLAMMEN, Z.B. BRENNENDE KERZEN, AUF DAS GERÄT.**
- ≥ **BEACHTEN SIE BEI DER ENTSORGUNG VERBRAUCHTER BATTERIEN DIE EINSCHLÄGIGEN UMWELTSCHUTZBESTIMMUNGEN.**

**WARNUNG! DIESES PRODUKT ERZEUGT LASERSTRAHLUNG. DURCHFÜHRUNG ANDERER VORGÄNGE ALS DER HIER ANGEGEBENEN KANN ZU GEFÄHRLICHER STRAHLUNG FÜHREN. REPARATUREN DÜRFEN NUR VON QUALIFIZIERTEM FACHPERSONAL DURCHGEFÜHRT WERDEN.**

#### **WARNUNG:**

**ZUR REDUZIERUNG DER GEFAHR VON BRAND, ELEKTRISCHEM SCHLAG UND BESCHÄDIGUNG IST DIESES GERÄT SORGFÄLTIG VOR NÄSSE, FEUCHTIGKEIT, SPRITZ- UND TROPFWASSER ZU SCHÜTZEN; STELLEN SIE KEINE FLÜSSIGKEITEN ENTHALTENDEN BEHÄLTER, Z.B. BLUMENVASEN, AUF DAS GERÄT.**

#### **WARNUNG!**

**BEI UNSACHGEMÄSSEM BATTERIEWECHSEL BESTEHT EXPLOSIONSGEFAHR AUSSCHLIESSLICH GEGEN EINE BATTERIE DES GLEICHEN TYPS ODER EINES VOM HERSTELLER EMPFOHLENEN GLEICHWERTIGEN TYPS AUSWECHSELN.**

**VERBRAUCHTE BATTERIEN GEMÄSS ANWEISUNGEN DES HERSTELLERS ENTSORGEN.**

#### **WARNUNG:**

**Der Fahrzeugführer darf dieses Gerät nicht bedienen, während sich das Fahrzeug bewegt.**

**Dieses Gerät darf nicht in Sichtweite des Fahrzeugführers bedient werden. Der Fahrzeugführer wird durch das Bedienen des Geräts oder die Sicht auf das betriebene Gerät abgelenkt, was zu schweren Unfällen und Personen- oder Sachschäden führen kann.**

#### **Netzadapter**

Dieser Netzadapter ist für den Betrieb mit 100 V bis 240 V Wechselspannung vorgesehen. Zur Beachtung

≥ Bitte besorgen Sie sich einen geeigneten Zwischenstecker, falls die Ausführung des Netzsteckers nicht mit der Ausführung der Netzsteckdosen in Ihrem Land übereinstimmt.

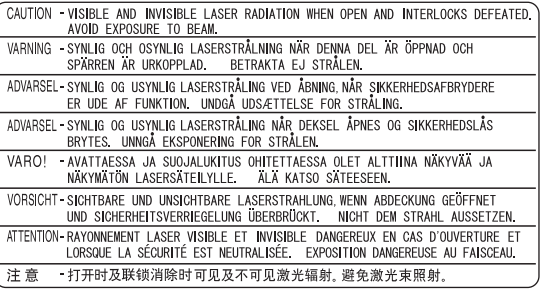

(Unterseite des Gerätes)

Dieses Gerät kann beim Betrieb Hochfrequenzstörungen auffangen, die von einem in der Nähe verwendeten Handy verursacht werden. Falls eine solche Störbeeinflussung festgestellt wird, sollte das Handy in größerer Entfernung von diesem Gerät betrieben werden.

Das Markierungszeichen befindet sich an der Unterseite des Produkts.

DIESES GERÄT IST FÜR DEN BETRIEB IN LÄNDERN MIT GEMÄSSIGTEM KLIMA BESTIMMT.

#### **Vorsichtsmaßnahmen für das Hören mit Kopf- oder Ohrhörern**

- ≥ Nicht mit hoher Lautstärke mit dem Kopfoder Ohrhörer hören. Hörfachleute raten davon ab, längere Zeit mit Kopf- oder Ohrhörern zu hören.
- ≥ Wenn die Ohren klingen, die Lautstärke verringern oder den Kopfhörer nicht weiter verwenden.
- ≥ Den Kopfhörer nicht beim Lenken eines Motorfahrzeuges verwenden. Dies kann zu einer Verkehrsgefährdung führen und ist in vielen Gebieten gesetzeswidrig.
- ≥ In einer gefährlichen Situation äußerst vorsichtig sein bzw. den Kopfhörer vorübergehend nicht weiter verwenden.
- Selbst wenn es sich bei dem verwendeten Kopf- oder Ohrhörer um eine offene Ausführung handelt, mit der Umgebungsgeräusche zu hören sind, die Lautstärke nicht so weit erhöhen, dass die Umgebungsgeräusche nicht mehr hörbar sind.

#### **Batterien**

- **1. Akkupack (Lithium-Ionen-Akkupack)**
	- ≥Verwenden Sie dieses Gerät zum Aufladen des Akkupacks.
	- ≥Das Akkupack darf nicht mit anderen Geräten außer dem dafür vorgesehenen Player verwendet werden.
	- ≥Betreiben Sie den Player nicht im Freien, wenn es schneit oder regnet. (Das Akkupack ist nicht wasserdicht.)
	- ≥Achten Sie darauf, die Kontakte von Schmutz, Sand, Flüssigkeiten und Fremdkörpern freizuhalten.
	- ≥Bringen Sie keine Metallgegenstände in Kontakt mit den Polen  $(+$  und  $-)$ .
	- ≥Versuchen Sie auf keinen Fall, den eingebauten Akku oder das Akkupack zu zerlegen oder nachzugestalten, erhitzen Sie sie nicht und werfen Sie sie nicht ins Feuer.
	- ≥Bei der Lagerung des Akkupacks darf die Umgebungstemperatur 60 °C nicht überschreiten.

#### **2. Lithium-Knopfzelle**

- ≥Legen Sie die Lithium-Knopfzelle polaritätsrichtig in das Batteriefach ein.
- ≥Bringen Sie keine Metallgegenstände in Kontakt mit den Polen  $(+$  und  $-)$ .
- ≥Versuchen Sie auf keinen Fall, die Lithium-Knopfzelle zu zerlegen oder nachzugestalten, erhitzen Sie sie nicht und werfen Sie sie nicht ins Feuer.
- ≥Halten Sie die Lithium-Knopfzelle außer Reichweite von Kindern.

Falls Elektrolyt mit Körperteilen oder Kleidungsstücken in Berührung gerät, spülen Sie die betroffenen Stellen unverzüglich unter fließendem Wasser ab.

Falls Elektrolyt in die Augen gerät, dürfen Sie diese auf keinen Fall reiben.

Spülen Sie die Augen gründlich unter fließendem Wasser aus und suchen Sie dann unverzüglich einen Arzt auf.

**3. Entsorgen von Batterien**

Bitte beachten Sie die einschlägigen Vorschriften zur Entsorgung von Batterien.

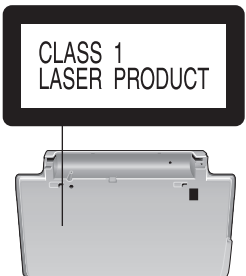

(Unterseite des Gerätes)

4

# **Zubehör**

Geben Sie bei der Bestellung von Ersatzteilen die Zahlen in Klammern an. (Die Produktnummern gelten ab März 2005. Änderungen vorbehalten.)

- ∑ **1 Fernbedienung** (N2QAHC000021)
- ∑ **1 Knopfzellenbatterie** für Fernbedienung
	- (auf Seite 7 finden Sie Informationen zum Austausch.)
- ∑ **1 Audio/Video-Kabel**
- ∑ **1 Netzadapter**
- ∑ **1 Netzkabel**
- ∑ **1 Gleichstromadapter für das Auto**

∑ **1 Aufladbarer Akkusatz** 

[DVD-LS90] (CGR-H702) [DVD-LS87] (CGR-H701)

Im Fall eines Austausches: Bei Panasonic-Fachhändlern erhältlich

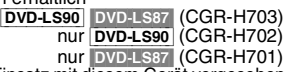

≥ Das mitgelieferte Netzkabel und der Netzadapter sind nur für den Einsatz mit diesem Gerät vorgesehen. Verwenden Sie dieses Zubehör nicht in Verbindung mit anderen Geräten.

## **Abspielbare Discs**

Die in dieser Anleitung aufgeführten Bedienungsvorgänge werden hauptsächlich formatspezifisch beschrieben. Symbole wie beispielsweise **[RAM]** geben Aufschluss über die Formate.

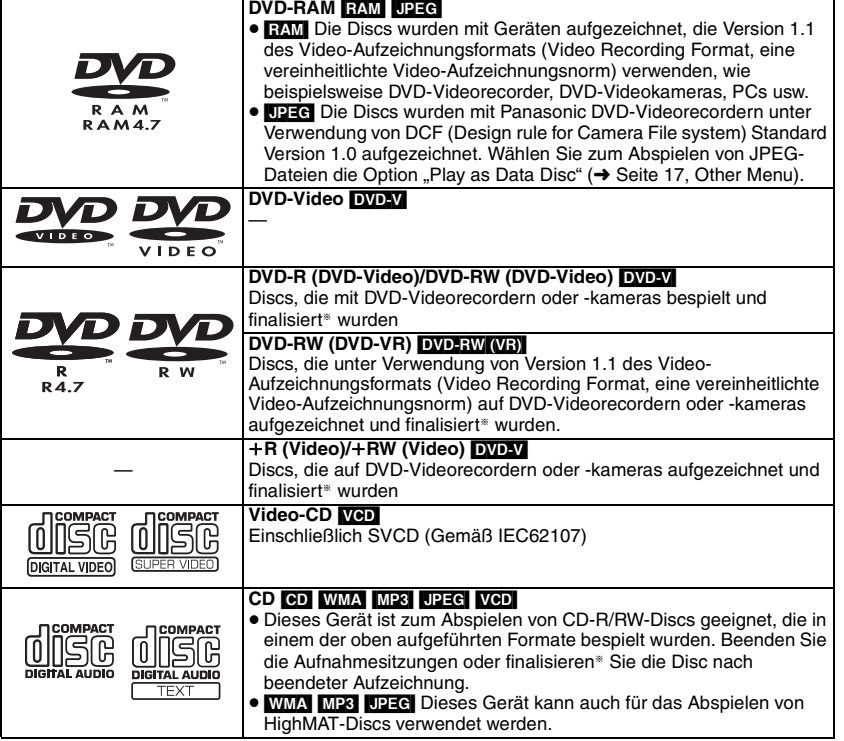

§Bei der Finalisierung handelt es sich um ein Verfahren, das eine Wiedergabe der Disc mit kompatiblen Geräten ermöglicht.

≥ Je nach Disc-Typ und Zustand der Aufzeichnung kann es vorkommen, dass nicht alle oben aufgelisteten Discs mit diesem Gerät abgespielt werden können.

#### ∫ **Nicht mit diesem Gerät abspielbare Discs**

DVD-Audio, DVD-ROM, Version 1.0 von DVD-RW, CD-ROM, CDV, CD-G, SACD, DivX Video-Discs und Photo-CD, DVD-RAM-Discs, da sie nicht aus ihren Cartridges entfernt werden können, 2,6-GBund 5.2-GB-DVD-RAM-Discs sowie im Handel als "Chaoji VCD" vertriebene Discs, einschließlich CVD-, DVCD- und SVCD-Discs, die nicht der Norm IEC62107 entsprechen.

# **Vorbereitungen**

## 1 **Einsetzen des Akkus (Bei ausgeschaltetem Gerät)**

Die Abbildungen zeigen den Anschluss des Akkupacks CGR-H702. Das Modell CGR-H701 wird auf gleiche Weise angeschlossen.

#### **Unterseite dieses Geräts**

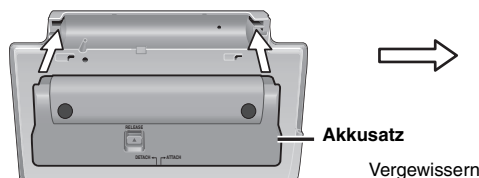

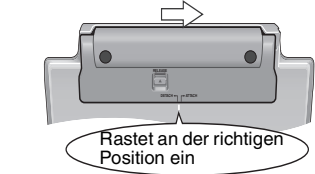

Vergewissern Sie sich, dass der Akku fest verankert ist

#### **Entfernen**

- ≥Schalten Sie das Gerät aus, bevor Sie den Akkusatz herausnehmen.
- ≥ Die Abbildungen zeigen den Anschluss des Akkupacks CGR-H702.
- Das Modell CGR-H701 wird auf gleiche Weise angeschlossen.

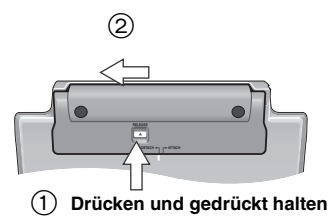

#### **Bei längerem Nichtgebrauch des Geräts**

- ≥Entfernen Sie den Akkusatz (➜ links). (Selbst wenn das Gerät ausgeschaltet ist, steht es unter geringer Spannung. Dies kann zu einer Störung führen.)
- ≥Laden Sie den Akku zur späteren Wiederverwendung auf.

# 2 **Aufladen des Akkus (Bei ausgeschaltetem Gerät)**

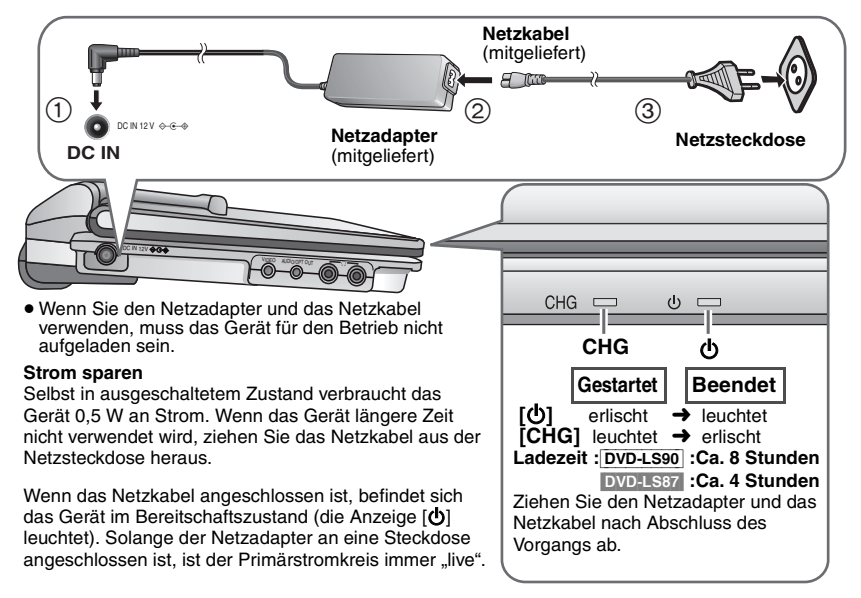

**H3SLIED** 

#### **6** RQT8277 ROT8277 6

6

#### **Überprüfung des Akkuladestands**

Bei eingeschaltetem Gerät (**→** Seite 8), das über den Akku betrieben wird<br>**Drücken Sie auf [DISPLAY], um das LCD-Display zu prüfen (wird für einige Sekunden angezeigt).** 

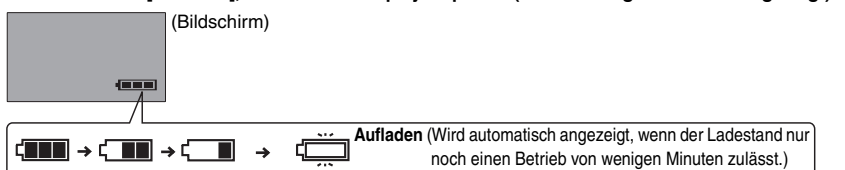

#### **Ungefähre Spielzeiten** (Stunden)

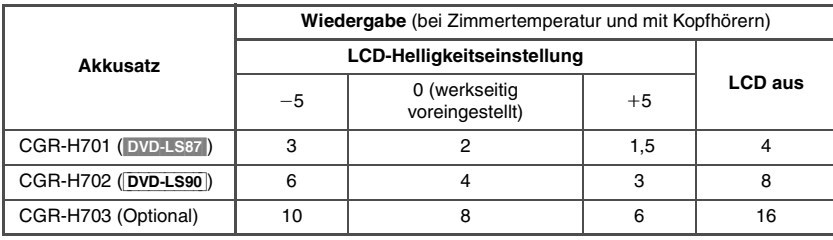

≥ Die oben genannten Zeitangaben können je nach Verwendung variieren.

≥ Informationen zur Änderung der LCD-Helligkeit (➜ Seite 11, Anpassung der Bildqualität auf dem LCD-Display).

#### 3 **Die Fernbedienung Setzen Sie die (mitgelieferte)**

**Knopfzellenbatterie ein**

**Reichweite**

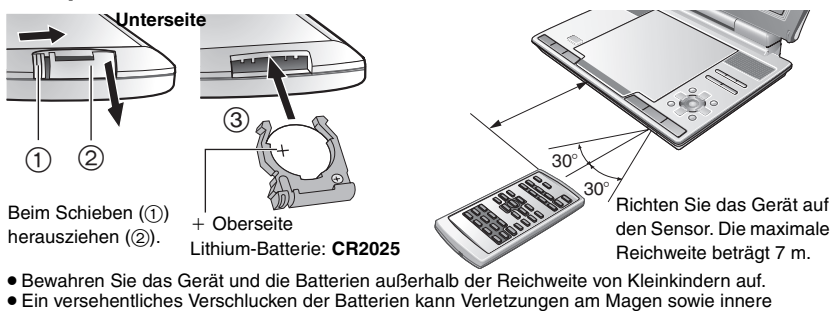

Verletzungen verursachen.

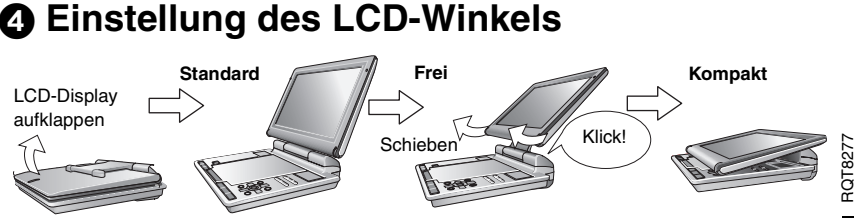

**Beim Transport des Geräts: Klappen Sie das LCD-Display zu. Halten Sie das Gerät nicht am LCD-Display.**

# **Abspielen**

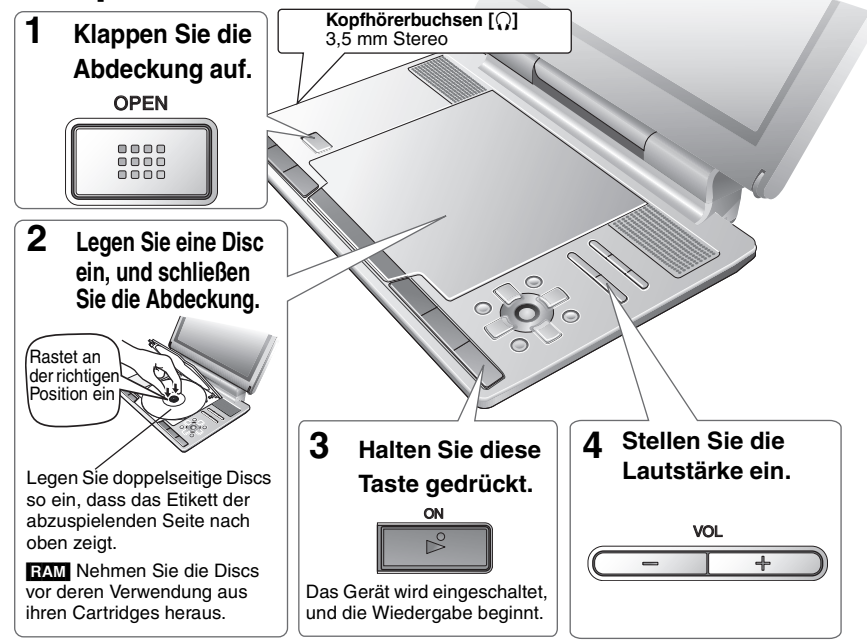

- ≥ In gestopptem Zustand schaltet sich das Gerät automatisch nach 15 Minuten aus (bei Verwendung des Akkus nach ca. 5 Minuten).
- ≥ Die Disc dreht sich weiter, während Menüs angezeigt werden. Wenn die Wiedergabe beendet ist, drücken Sie zur Schonung des Gerätemotors auf **[**∫**, –OFF]**.
- Die Gesamtanzahl der Titel wird möglicherweise bei +R/+RW nicht korrekt angezeigt.
- ≥ Falls ein Problem auftritt, schlagen Sie bitte im Abschnitt "Fehlersuchanleitung" nach (➜ Seite 24).

## **Die wichtigsten Bedienvorgänge am Gerät**

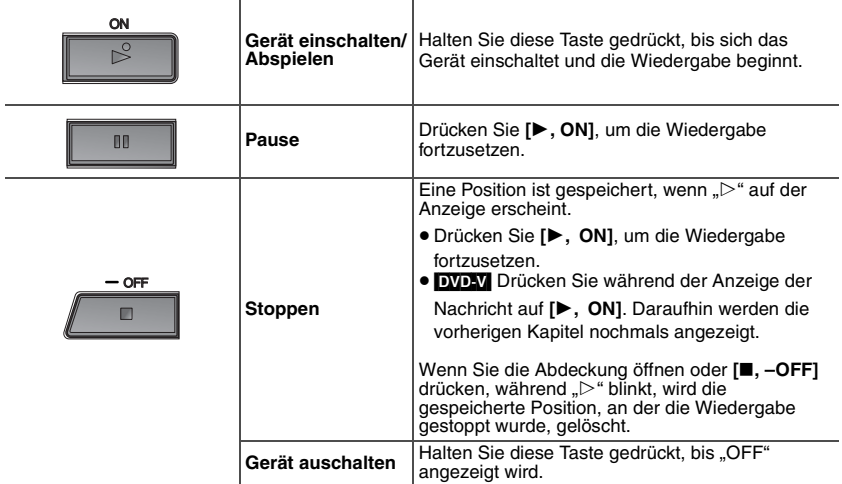

Abspielen **Abspielen**

**88** RQT8277

 $\overline{\mathcal{E}}$ 

RQT8277

8

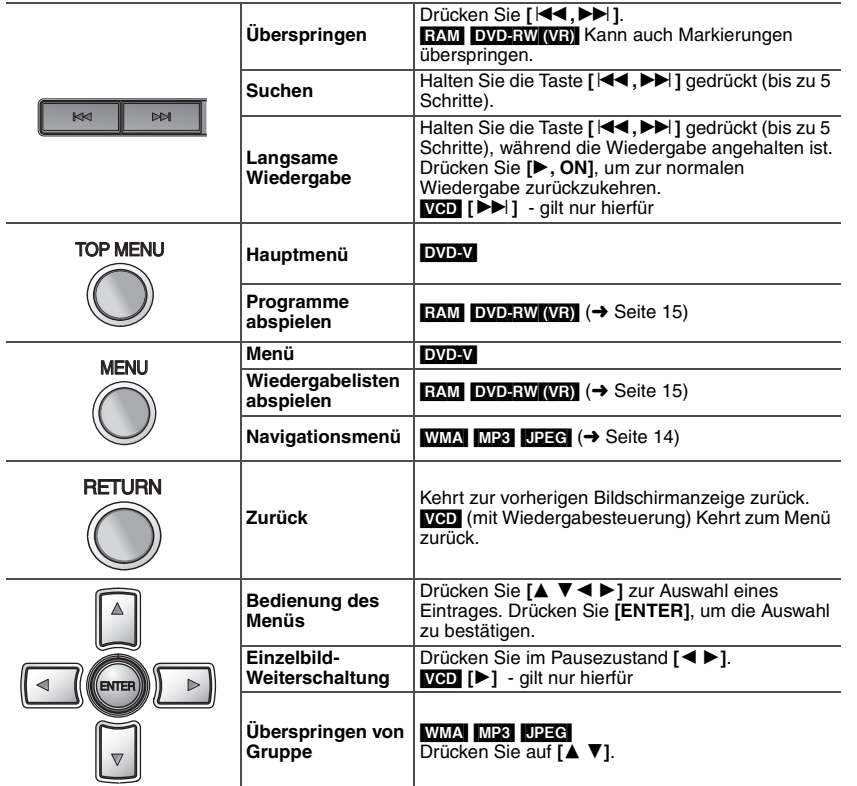

# **Funktionen der Fernbedienung**

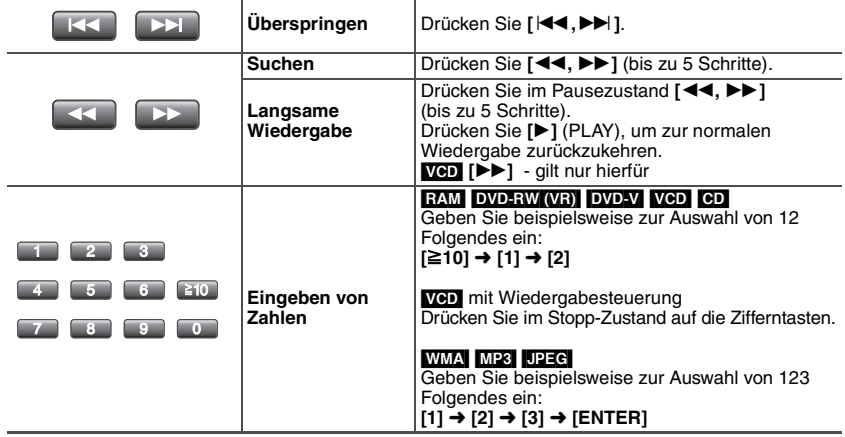

≥ **Wenn das Gerät über den Akku betrieben wird, kann es nicht mit der Fernbedienung eingeschalten werden.**

# **9** RQT8277

**Abspielen**

# **Nützliche Funktionen**

**Wiederholung der Wiedergabe** (Nur möglich, wenn die verstrichene Spielzeit angezeigt werden kann. Bei JPEG kann diese Funktion auch verwendet werden, wenn die verstrichene Spielzeit nicht angezeigt wird.)

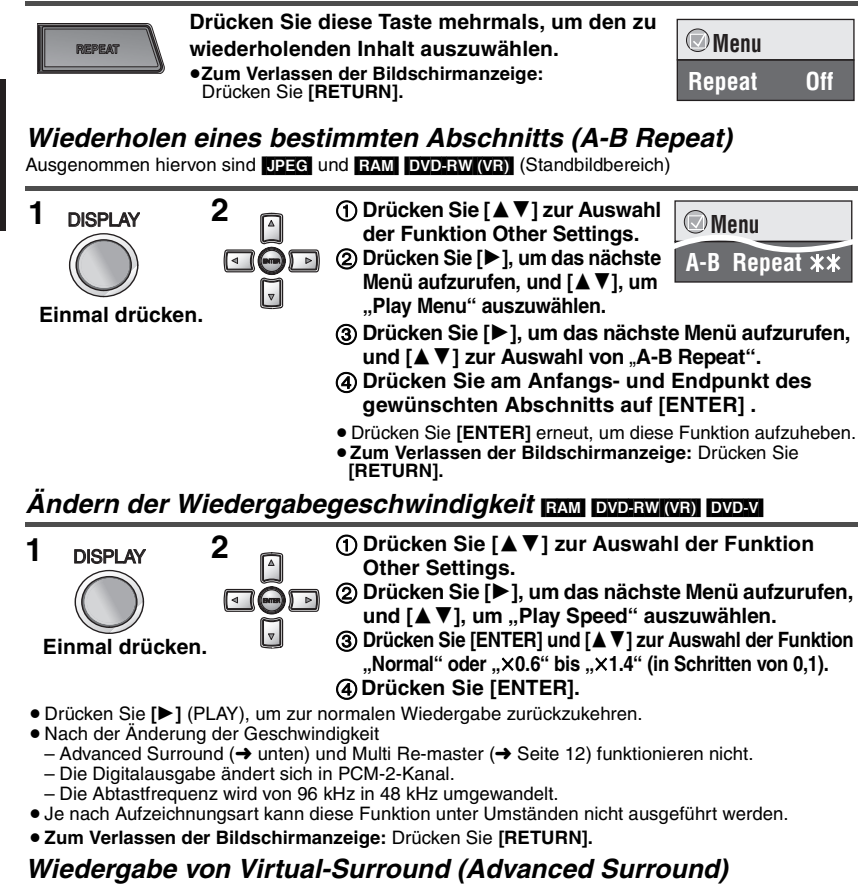

RAM DVD-RW (VR) DVD-V VCD (2 oder mehr Kanäle)

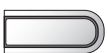

10<br>10<br>10

10

#### A.SURROUND A.SURROUND **Drücken Sie diese Taste zur Auswahl der Funktion "SP 1 Natural**" oder "SP 2 Enhanced".

Der Effekt des Surround-Sounds kann mit Hilfe von 2 Lautsprechern (eines anderen Geräts) erzielt werden.

- ≥ Wenn Sie **Kopfhörer verwenden**, drücken Sie diese Taste zur Auswahl von "HP 1 Natural" oder .HP 2 Enhanced".
- ≥Beim Abspielen von Discs, die mit Surround-Sound aufgenommen wurden, scheint der Klang von Lautsprechern rechts und links von Ihnen zu kommen.
- ≥ Die optimale Sitzposition entspricht dem 3- bis 4-fachen des Abstands zwischen den beiden vorderen Lautsprechern bzw. der Breite des Fernsehgeräts, falls Sie dessen Lautsprecher benutzen.
- ≥ Nicht in Kombination mit Surround-Effekten anderer Geräte einsetzen.
- ≥ **Zum Verlassen der Bildschirmanzeige:** Drücken Sie **[RETURN].**

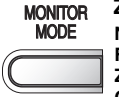

#### **Zur Auswahl des Bildschirmmodus (monitor mode) drücken.**

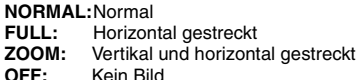

- ≥ Wenn Sie auf diesem Gerät LCD nicht verwenden, wählen Sie "OFF" aus, um Strom zu sparen. (Die Anzeige **[**Í**]** leuchtet)
- ≥ Das LCD-Display wird automatisch ausgeschaltet, wenn Sie es schließen.

.1: Niederfrequenzeffekt (keine Anzeige, wenn kein Signal vorliegt) .0: Kein Surroundklang 1: Mono-Surroundklang

2: Stereo-Surroundklang (links/rechts)<br>-1: Mittelkanal

2: Frontkanal links+Frontkanal rechts 3: Frontkanal links+Frontkanal rechts+Mittelkanal

#### **Anpassung der Bildqualität auf dem LCD-Display**

ENTER

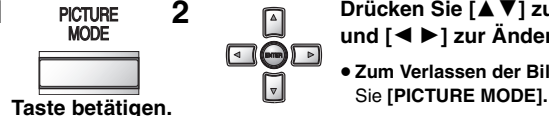

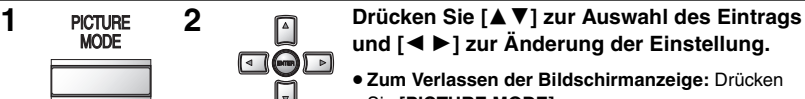

LPCM/DO Digital/DTS/MPEG: Signaltyp kHz (Abtastfrequenz)/bit/ch (Anzahl der Kanäle)

Mittelkanal

**Anderung der Tonspuren DVD-V** (bei mehreren Tonspuren) **RAM** DVD-RW (VR) VCD

KHZ (Applessors)<br>Beispiel: 3/2 .1ch

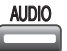

#### **Zur Auswahl der Tonspur drücken.**

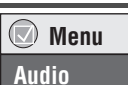

(Fernbedienung) **Signaltyp/Daten**

#### [RAM] [DVD-RW[‹VR›] [VCD]

Mit dieser Taste können Sie "L", "R" oder "L R" auswählen. [DVD-V] (Karaoke-Discs) Drücken Sie **[**21**]** zur Auswahl von "On" oder "Off" für die Wiedergabe von Gesang. Einzelheiten hierzu finden Sie in der Begleitliteratur der Disc.

≥ **Zum Verlassen der Bildschirmanzeige:** Drücken Sie **[RETURN].**

#### **Wechsel der Untertitel <b>EXPAV** (mit Untertitel) **NGD** (nur SVCD) [RAM] [DVD-RW[‹VR›]

(On/Off ist nur bei Discs möglich, die Informationen über das Abschalten/Anzeigen von Untertiteln erhalten)

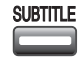

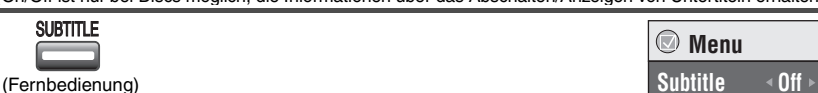

#### DVD-V VCD

#### **Zur Wahl der Untertitelsprache drücken.**

● Bei +R/+RW wird möglicherweise eine Nummer für Untertitel angezeigt, die nicht auf dem Bildschirm angezeigt werden.

#### **So können Sie die Untertitel abschalten/anzeigen**

Drücken Sie **[**◀ ▶], um "On" oder "Off" auszuwählen.

#### RAM DVD-RW (VR)

#### **Zur Auswahl von "On" oder "Off" drücken.**

≥ Informationen über das Abschalten/Anzeigen von Untertiteln können nicht mit DVD-Recordern von Panasonic aufgezeichnet werden.

#### ≥ **Zum Verlassen der Bildschirmanzeige:** Drücken Sie **[RETURN].**

#### **Winkelauswahl <b>DVD-V** (bei mehreren Winkeln) **/ Drehen von Standbildern IDEG**

ANGLE

- **Drücken Sie diese Taste zur Wahl des Betrachtungswinkels oder zum Drehen des Standbilds. ISPUTER DESAY (NET TORIGON)**<br>
Signaltyp/Daten<br>
Signaltyp/Daten<br>
Siehele. Signaltyp/Daten<br>
Siehele. Signaltyp/Daten<br>
Siehele. Signaltyp/Daten<br>
Siehele. Signaltyp/Daten<br>
Siehele. Signaltyp/Daten<br>
Siehele. Siehele. Siehele.
- **Angle 1/4** (Fernbedienung) ≥ **Zum Verlassen der Bildschirmanzeige:** Drücken

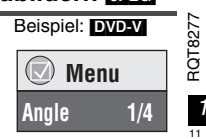

**DEUTSCH** 

# **Verbesserte Qualität von Audio- und Videodaten**

#### **Multi Re-master**

**RAM** DVD-RW (VR) DVD-V (Nur bei Discs, die mit 48 kHz aufgezeichnet wurden) VCD CD Durch das Hinzufügen von Hochfrequenzsignalen, die nicht auf der Disc aufgezeichnet wurden, ermöglicht diese Funktion einen natürlicheren Klang.

[WMA] [MP3] (Die Discs wurden nicht mit 8 kHz, 16 kHz oder 32 kHz aufgezeichnet) Diese Funktion reproduziert die Frequenzen, die während der Aufzeichnung verloren gegangen sind. Auf diese Weise entspricht der Klang nahezu dem Original.

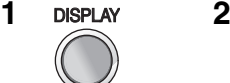

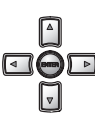

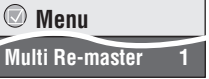

 **Menu Picture Mode Normal**

**Einmal drücken.**

- 1 **Drücken Sie [**34**] zur Auswahl der Funktion Other Settings.** 2 **Drücken Sie [**1**], um das nächste Menü aufzurufen,**  und [▲ ▼], um "Audio Menu" auszuwählen.
	- 3 **Drücken Sie [**1**], um das nächste Menü aufzurufen,**  und [▲ **▼**], um "Multi Re-master" auszuwählen.
	- (4) Drücken Sie [ENTER] und [▲ ▼] zur Auswahl von "1", **"2" oder "3".**
	- 5 **Drücken Sie [ENTER].**
	- ≥ **Zum Verlassen der Bildschirmanzeige:** Drücken Sie **[RETURN].**

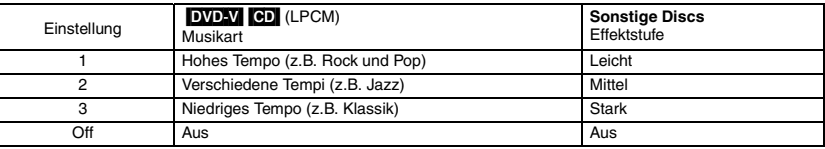

≥ Möglicherweise funktioniert Multi Re-master nicht, wenn der Anschluss über ein digitales optisches Kabel erfolgt (➜ Seite 20).

#### **Bildmodus**

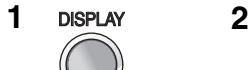

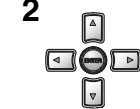

**Einmal drücken.**

- 1 **Drücken Sie [**34**] zur Auswahl der Funktion Other Settings.** 2 **Drücken Sie [**1**], um das nächste Menü aufzurufen,**  und [**∆V**], um "Picture Menu" auszuwählen.
	- 3 **Drücken Sie [**1**] , um das nächste Menü aufzurufen, und**  wählen Sie "Picture Mode" aus.
	- 4 **Drücken Sie [ENTER] und [**34**] zur Auswahl der Funktion** .,Normal", "Cinema1" oder "Cinema2".
- 5 **Drücken Sie [ENTER].**
- **Cinema1:** Bilder werden weicher reproduziert, und Details in dunklen Szenen werden hervorgehoben.
- **Cinema2:** Liefert ein schärferes Bild und verbessert die Detailwiedergabe in dunklen Szenen.
- ≥ **Zum Verlassen der Bildschirmanzeige:** Drücken Sie **[RETURN].**

Je nach Aufzeichnungsart können die oben genannten Funktionen möglicherweise nicht ausgeführt werden.

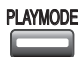

**PLAYMODE** Im gestoppten Zustand **Zum Ändern drücken.**

 **Programmwiedergabe** ==) **Zufallswiedergabe ↑ Aus (Normale Wiedergabe)** ←

≥ Zur Verwendung der Zufalls- und Programmwiedergabe muss die Disc-Wiedergabe des Typs HighMAT deaktiviert werden.

Wählen Sie "Play as Data Disc" unter Other Menu. (→ Seite 17).

#### **Programmwiedergabe** (bis zu 32 Disc-Einträge möglich)

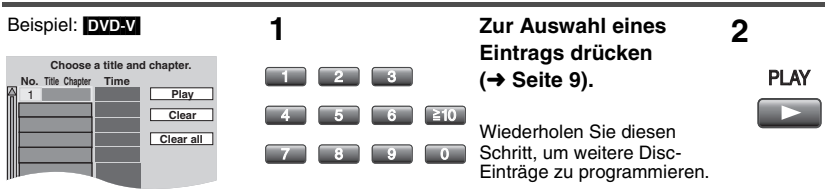

#### **Alle Einträge auswählen (auf der Disc, im Titel oder in der Gruppe)**

Drücken Sie **[ENTER]** und **[**34**]**, um "ALL" auszuwählen. Drücken Sie anschließend **[ENTER]**  erneut, um die Registrierung vorzunehmen.

#### **Ändern des Programms**

Drücken Sie **[**34**]**, um einen Eintrag auszuwählen.

–Um einen Disc-Eintrag zu ändern, wiederholen Sie Schritt 1.

–Drücken Sie zum Löschen eines Eintrags **[CANCEL]** (oder wählen Sie "Clear", und drücken Sie **[ENTER]**).

#### **Löschen des gesamten Programms**

Wählen Sie "Clear all", und drücken Sie **[ENTER]**. Das gesamte Programm wird auch durch Ausschalten des Gerätes oder Öffnen der Disc-Abdeckung gelöscht.

#### **Zufallswiedergabe**

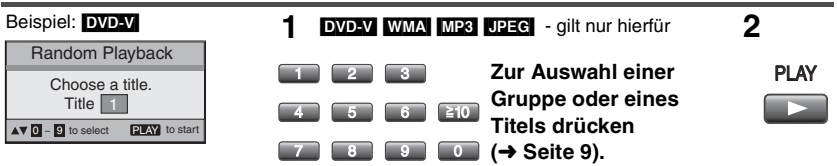

**Verlassen des Modus der Programm- oder Zufallswiedergabe** Drücken Sie im Stopp-Zustand mehrmals auf **[PLAYMODE]**.

# **Wiedergabe von Daten-Discs** [WMA] [MP3] [JPEG]

Sie können JPEG-Dateien auf DVD-RAM oder HighMAT-Discs ohne Verwendung der Funktion HighMAT abspielen (→ Seite 17, "Play as Data Disc" unter Other Menu).

#### **Einträge der Reihe nach abspielen (Playback Menu)** (mit Ausnahme von JPEG-Dateien auf DVD-RAM)

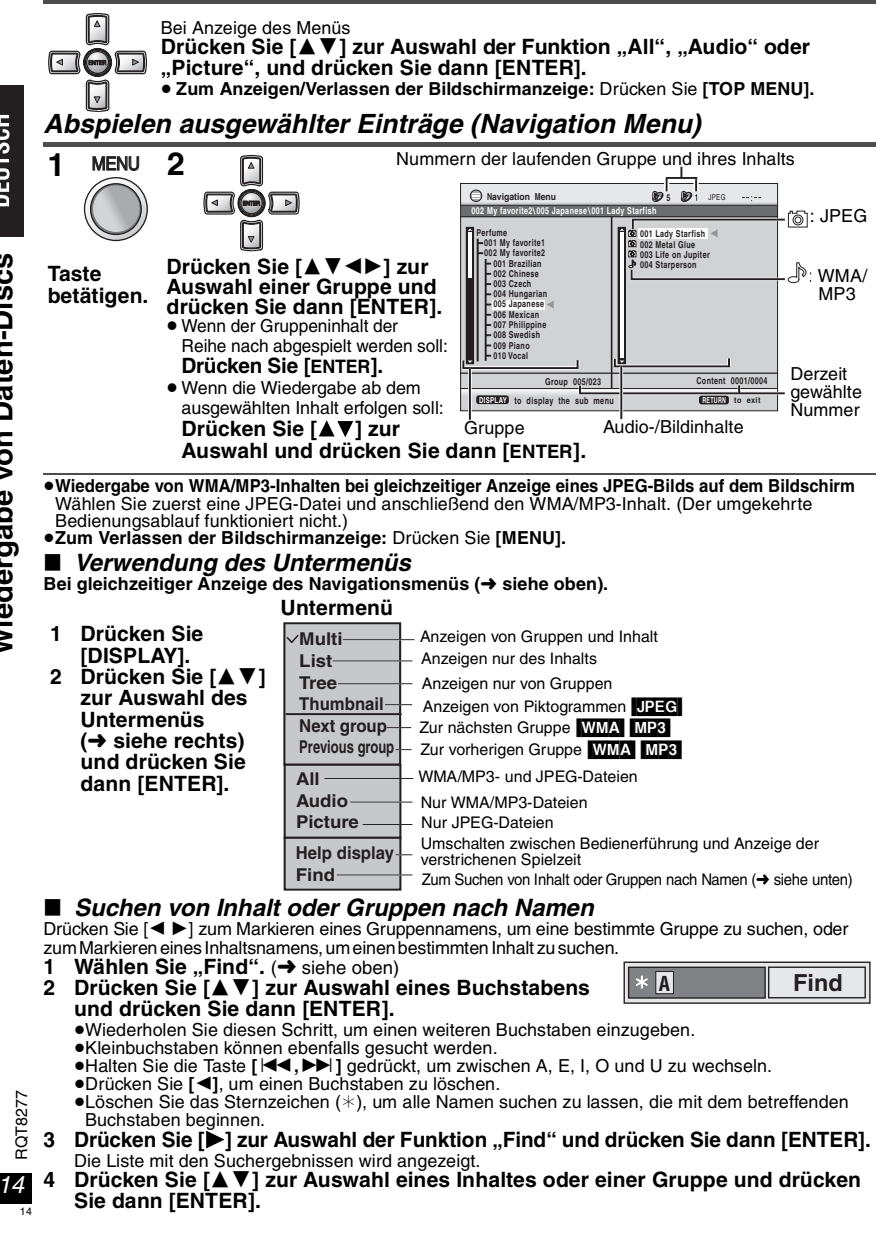

# **Wiedergabe von HighMATTM-Discs WAT ME3 UPEG**

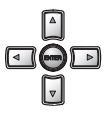

Bei Anzeige des Menüs **Drücken Sie [**342 1**] zur Auswahl der gewünschten Einträge und drücken Sie dann [ENTER].**

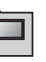

**Menü:** Zum Aufrufen des nächsten Menüs für die Anzeige der Wiedergabelisten oder eines anderen Menüs.

**Wiedergabeliste:** Die Wiedergabe beginnt.

- ≥ Um zum Bildschirmmenü zurückzukehren, drücken Sie **[TOP MENU]** und anschließend mehrmals auf **[RETURN]**.
- ≥ Zum Ändern des Menühintergrunds drücken Sie **[DISPLAY]**. Der Hintergrund wechselt zu dem auf der Disc aufgezeichneten Hintergrund.
- ≥ Zum Anzeigen/Verlassen der Bildschirmanzeige drücken Sie **[TOP MENU]**.

#### **Auswahl aus einer Liste**

- 1. Drücken Sie während der Wiedergabe auf **[MENU]**.
- 2. Drücken Sie **[**2**]** und anschließend **[**3 4**]**, um zwischen den Listen "Playlist", "Group" und "Content" zu wechseln.
- 3. Drücken Sie **[**1**]** und anschließend **[**3 4**]** zur Auswahl des gewünschten Eintrags, und drücken Sie dann **[ENTER]**.
- ≥ **Zum Verlassen der Bildschirmanzeige:** Drücken Sie **[MENU]**.

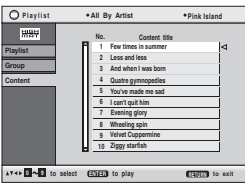

# **Wiedergabe von Programmen/Wiedergabelisten auf RAM/DVD-RW (DVD-VR)-Discs** [RAM] [DVD-RW[‹VR›]

≥Es werden nur eingegebene Titel angezeigt.

≥Wiedergabelisten und Titel können nicht editiert werden.

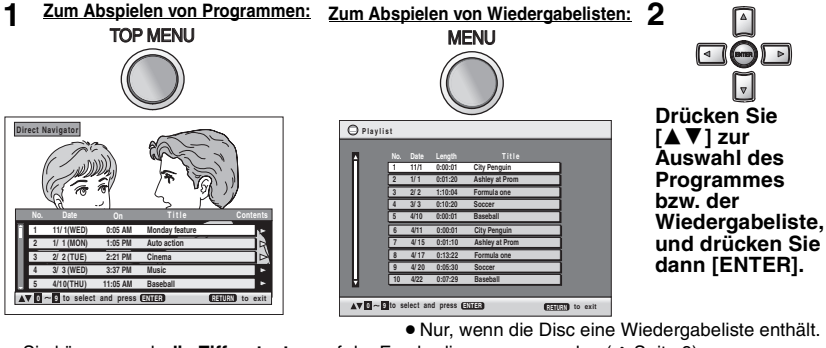

- ≥Sie können auch **die Zifferntasten** auf der Fernbedienung verwenden (➜ Seite 9).
- ≥ Drücken Sie **[**1**]** zur Anzeige des Programminhalts (nur bei der Programmwiedergabe).
- ≥ **Zum Verlassen der Bildschirmanzeige:** Drücken Sie **[TOP MENU]** oder **[MENU]**.

# **Wiedergabe einer C**

Die Titel werden mit CD-Text-Wiedergabe angezeigt.

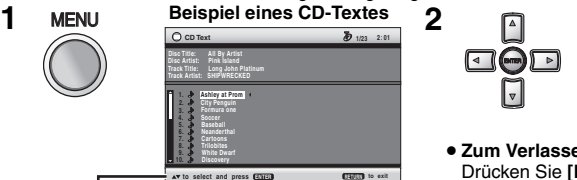

**Drücken Sie [**34**] zur Auswahl der Titel, und drücken Sie dann [ENTER].**

≥ **Zum Verlassen der Bildschirmanzeige:** [MENU].

Drücken Sie **[DISPLAY]** zum Umschalten zwischen Bedienerführung und Anzeige der verstrichenen Spielzeit.

Wiedergabe einer CD

**DEUTSCH** 

# **Verwendung der Bildschirmmenüs**

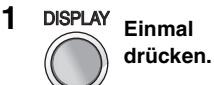

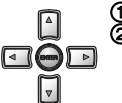

**1 DISPLAY** Einmal 2 **Drücken Sie [▲▼] zur Auswahl des Menüs.**<br>
② Drücken Sie [▶], um das nächste Menü **aufzurufen, und [**34**] zur Festlegung.**

Wiederholen Sie gegebenenfalls Schritt 2.

- ≥ Drücken Sie **[**2**]**, um das vorherige Menü aufzurufen.
- ≥ Die angezeigten Einträge sind je nach Software-Typ unterschiedlich.
- ≥ Manche Einträge können über **die Zifferntasten** und **[ENTER]** auf der Fernbedienung ausgewählt werden.
- ≥ Wenn sich die Einstellung nicht ändert, drücken Sie **[ENTER]**.
- ≥ Drücken Sie zum Abschluss auf **[RETURN]**.

#### **Hauptmenüs**

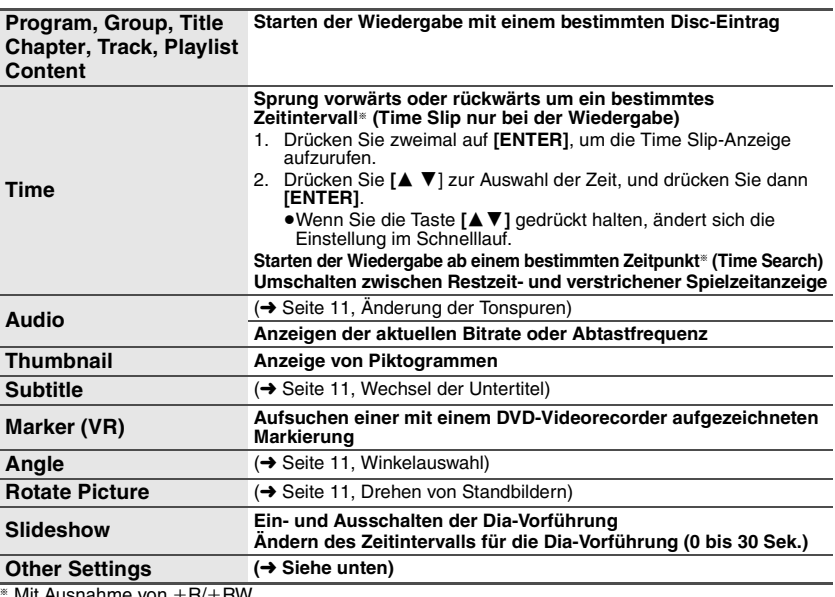

 $*$  Mit Ausnahme von  $+R/+RW$ 

#### **Sonstige Einstellungen (Other Settings)**

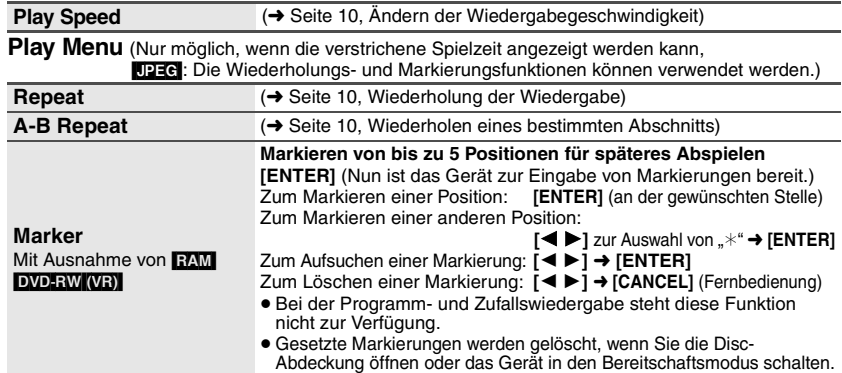

#### **Picture Menu**

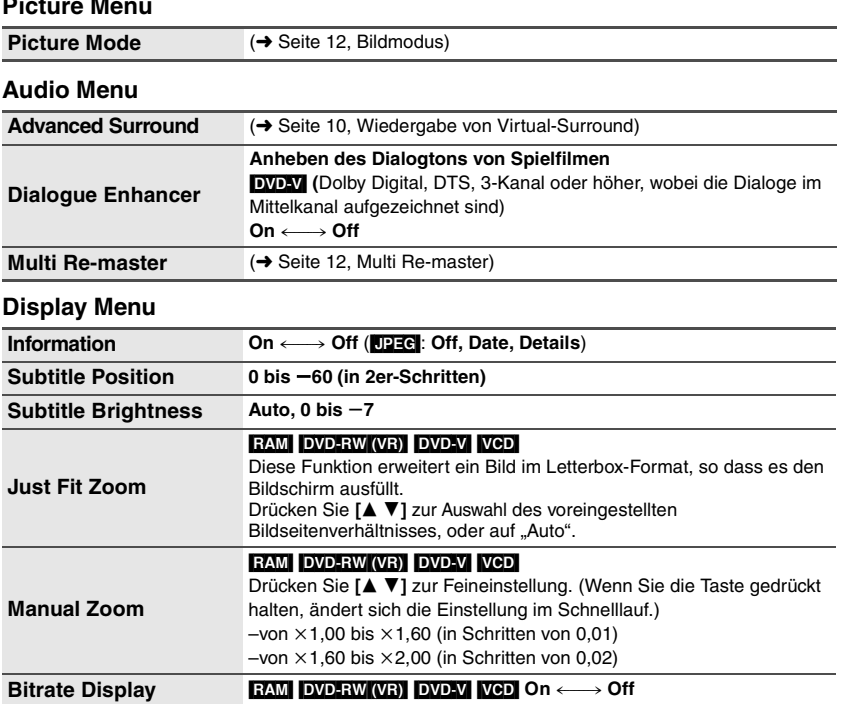

#### **Other Menu**

GUI See-through  $On \longleftrightarrow$  Off

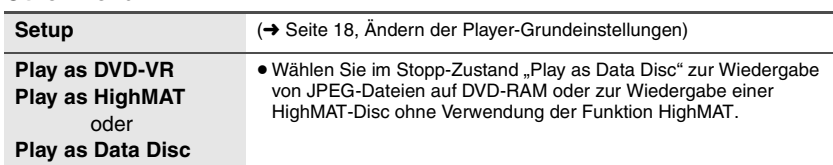

#### **Überprüfung des Wiedergabestatus (Anzeige der verstrichenen Spielzeit) Drücken Sie zweimal auf [DISPLAY].**

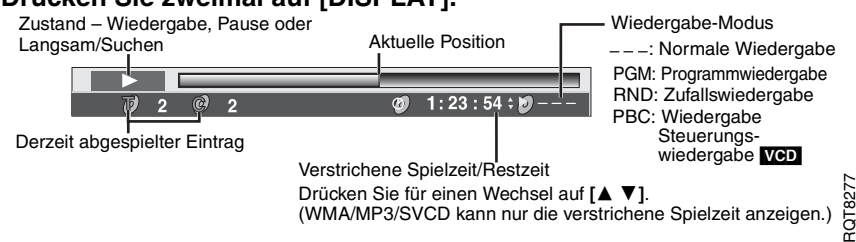

**DEUTSCH** 

Verwendung der Bildschirmmenüs

# **Andern der Player-Grundeinstellungen** [Nur Fernbedienung]

- ≥Sie können die Einstellungen je nach Bedarf ändern; beachten Sie hierbei die Informationen auf den Seiten 18 bis 19.
- ≥ Die werkseitigen Voreinstellungen sind jeweils durch Unterstreichung gekennzeichnet.
- **Diese Einstellungen bleiben auch nach Umschalten des Gerätes in den Bereitschaftszustand erhalten.**

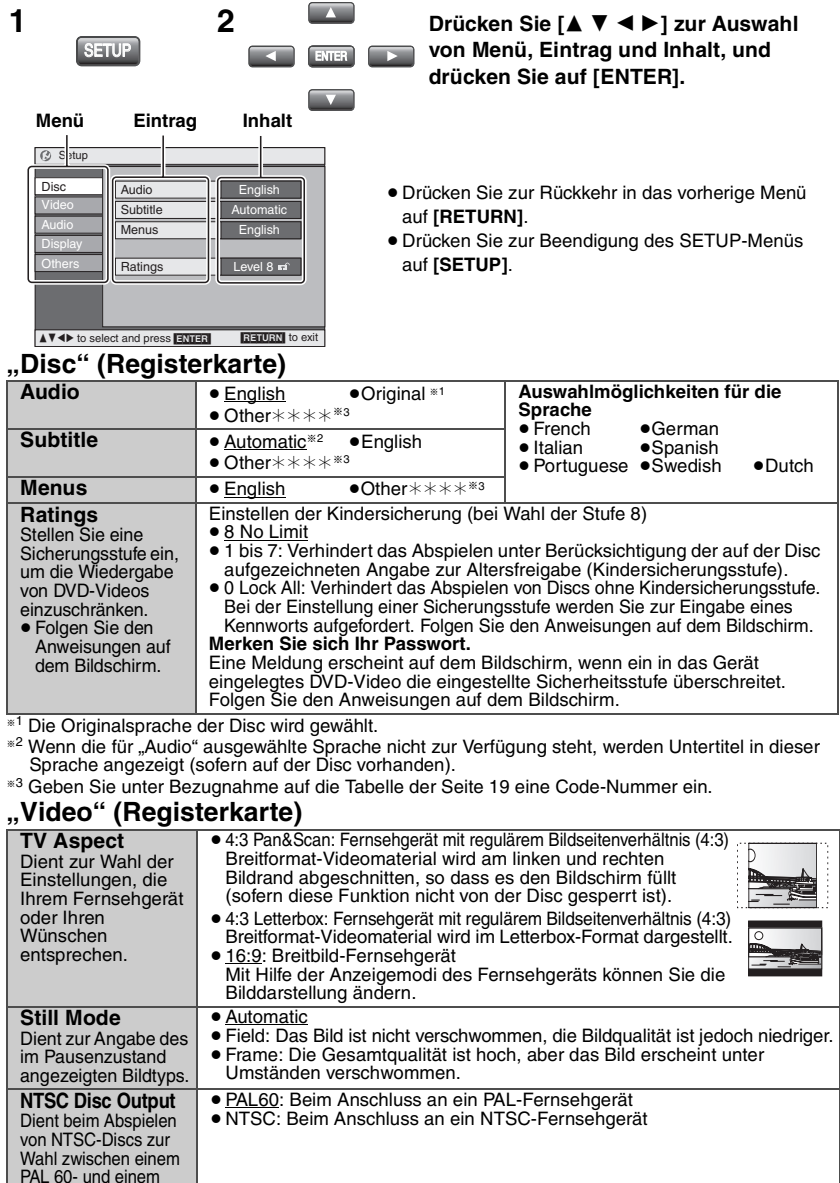

18<br>**18**<br>18

18

NTSC-Ausgangssignal.

# Ändern der Player-Grundeinstellungen 19 **Ändern der Player-Grundeinstellungen**

#### **"Audio" (Registerkarte)**

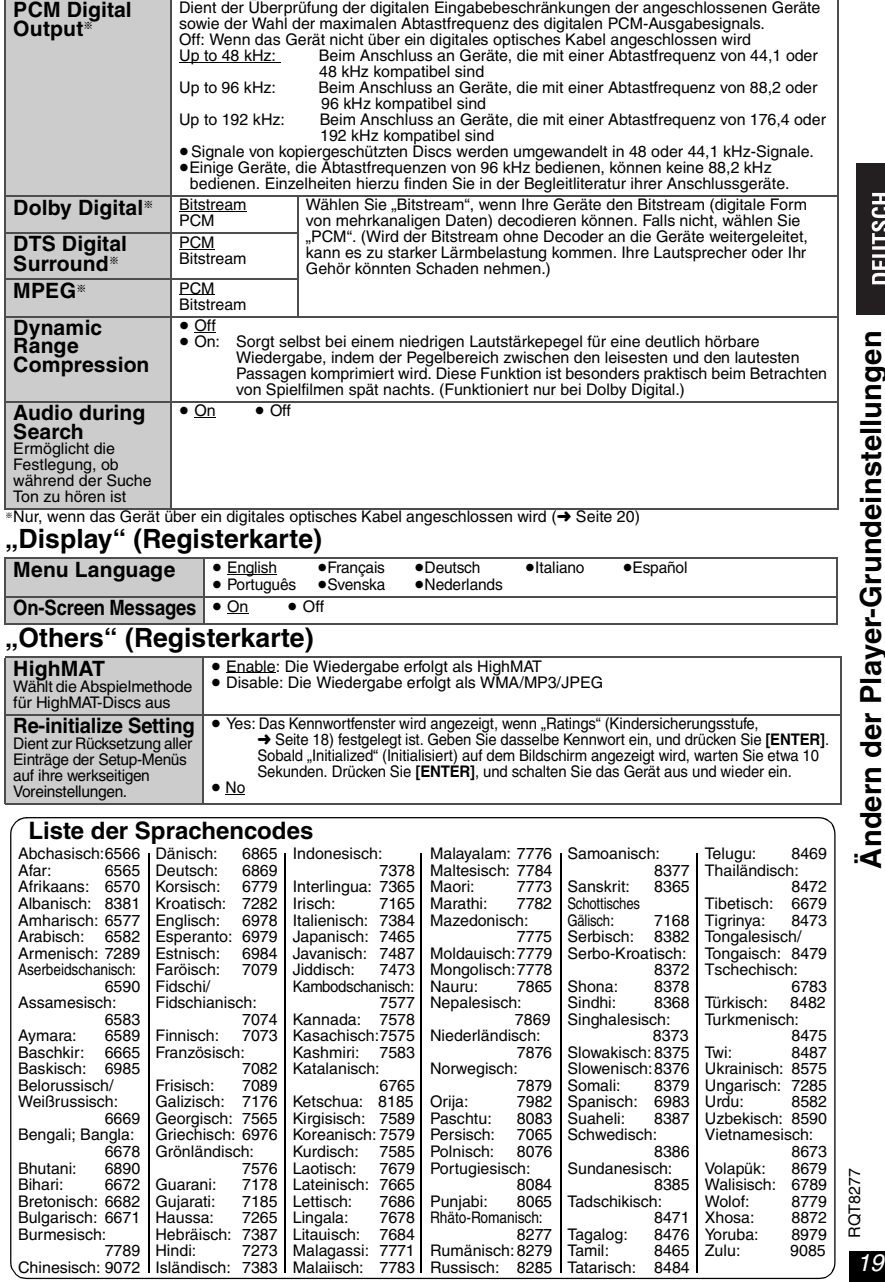

# **Verwendung dieses Geräts in Verbindung mit anderen Geräten**

Schalten Sie alle Geräte vor dem Anschließen aus, und lesen Sie die zugehörigen Bedienungshinweise. **Wiedergabe in Verbindung mit 5.1-Kanal-Audiodaten**

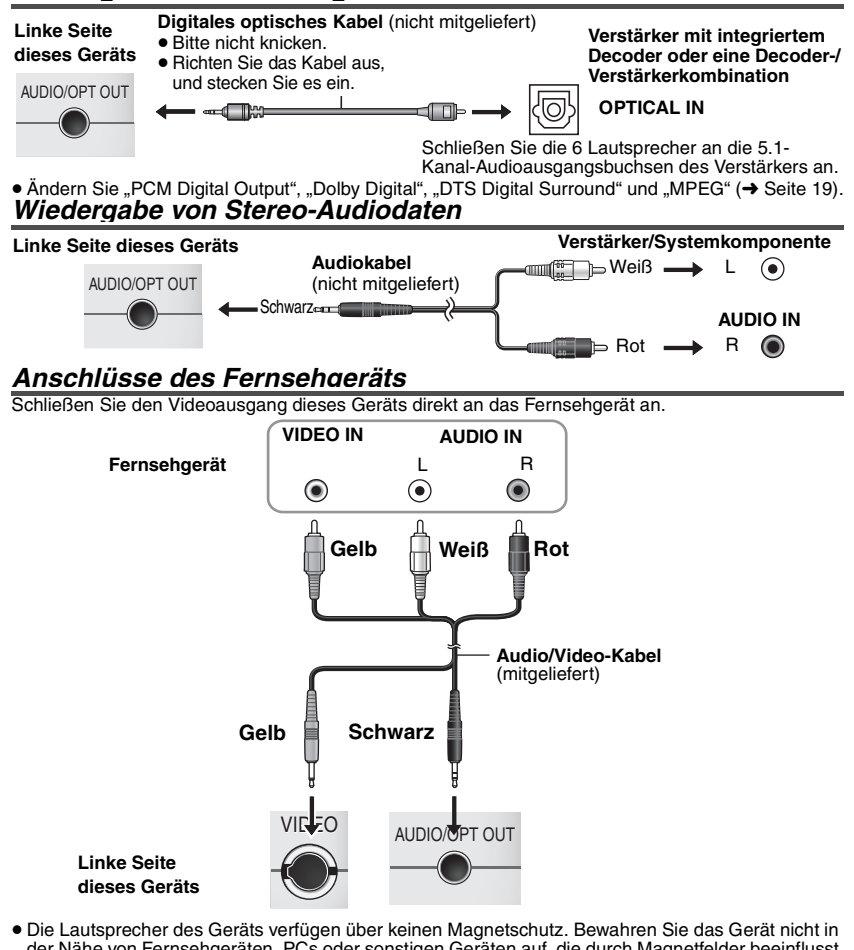

- der Nähe von Fernsehgeräten, PCs oder sonstigen Geräten auf, die durch Magnetfelder beeinflusst werden. Zwischen diesem Gerät und Magnetstreifenkarten (Bankkarten, Pendlerausweise usw.) muss ein ausreichener räumlicher Abstand bestehen.
- ≥ Wenn Sie die Lautstärke des Fernsehgeräts während der Wiedergabe mit diesem Gerät erhöhen, kann die Lautstärke plötzlich sehr laut sein, wenn Sie eine Fernsehsendung einschalten. Stellen Sie die Lautstärke wieder auf die übliche Höhe ein, bevor Sie zu einer Sendung wechseln. **Wenn Ihr Fernsehgerät über eine 21-polige SCART-Buchse verfügt, verwenden Sie einen**

**RCAJ-Adapter (nicht mitgeliefert).**

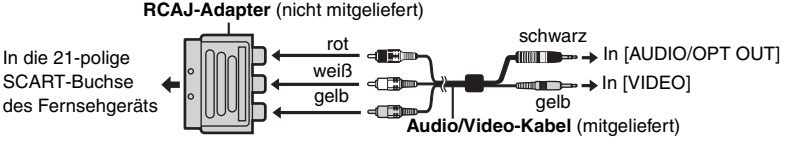

# **Verwendung des Gerätes im Auto**

**Lassen Sie das Gerät nicht auf einer Oberfläche liegen, die heiß werden kann (z.B. auf einem Armaturenbrett). Da das Gerät nicht hitzebeständig ist, kann es in diesem Fall zu einer Fehlfunktion kommen.**

**Der Fahrzeugführer darf dieses Gerät nicht bedienen, während sich das Fahrzeug bewegt. Dieses Gerät darf nicht in Sichtweite des Fahrzeugführers bedient werden. Der Fahrzeugführer wird durch das Bedienen des Geräts oder die Sicht auf das betriebene Gerät abgelenkt, was zu schweren Unfällen und Personen- oder Sachschäden führen kann.**

Verwenden Sie den mitgelieferten Gleichstromadapter für das Auto. (➜ siehe unten) ∫ **Anschlüsse** 

Lesen Sie vor dem Anschließen des Geräts das Bedienerhandbuch Ihres Fahrzeugs bzw. wenden Sie sich an Ihren Fachhändler.

- ≥Schließen Sie das Gerät in einem Fahrzeug, das über eine 12V-Batterie verfügt, an die Buchse des Zigarettenanzünders an. Das Gerät ist nicht mit Fahrzeugen kompatibel, die über 24V-Batterien verfügen.
- ≥ Hierbei handelt es sich um einen speziellen, negativ geerdeten Gleichstromadapter für das Auto. Wird dieser Gleichstromadapter bei einem positiv geerdeten Auto verwendet, können Störungen auftreten, die sogar zu einem Brand führen können.

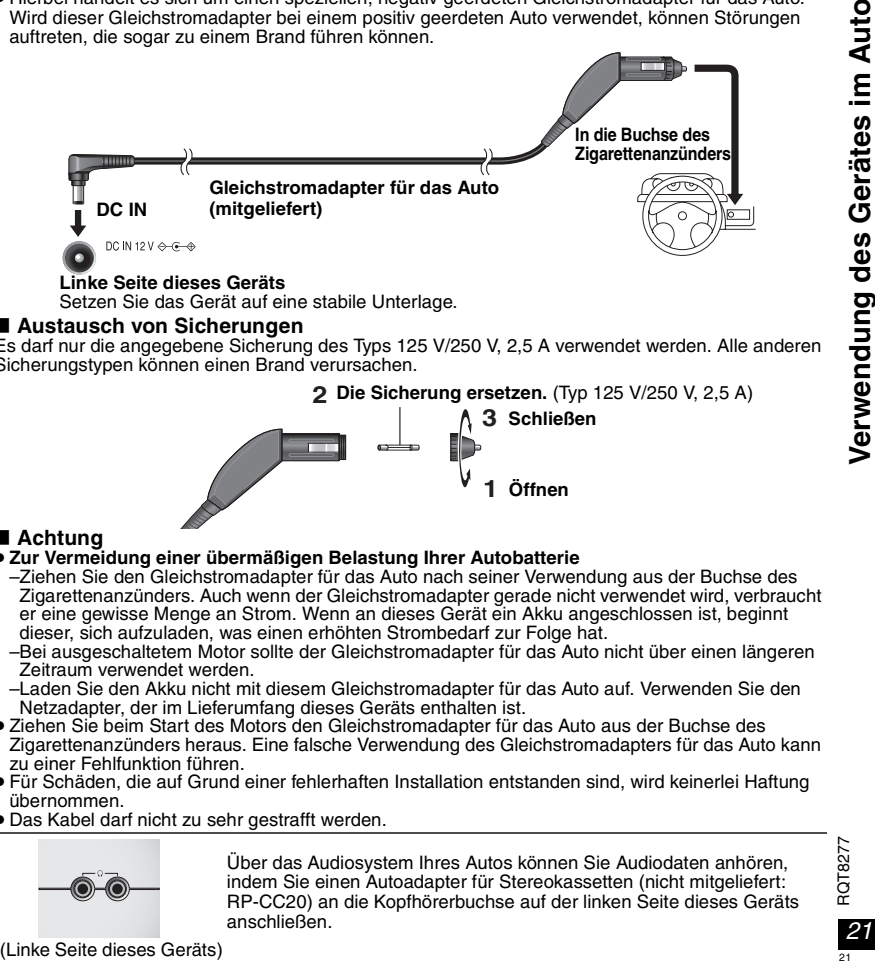

#### **Linke Seite dieses Geräts**

Setzen Sie das Gerät auf eine stabile Unterlage.

#### ∫ **Austausch von Sicherungen**

Es darf nur die angegebene Sicherung des Typs 125 V/250 V, 2,5 A verwendet werden. Alle anderen Sicherungstypen können einen Brand verursachen.

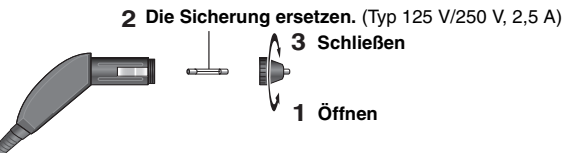

#### ∫ **Achtung**

#### ≥ **Zur Vermeidung einer übermäßigen Belastung Ihrer Autobatterie**

- –Ziehen Sie den Gleichstromadapter für das Auto nach seiner Verwendung aus der Buchse des Zigarettenanzünders. Auch wenn der Gleichstromadapter gerade nicht verwendet wird, verbraucht er eine gewisse Menge an Strom. Wenn an dieses Gerät ein Akku angeschlossen ist, beginnt dieser, sich aufzuladen, was einen erhöhten Strombedarf zur Folge hat.
- –Bei ausgeschaltetem Motor sollte der Gleichstromadapter für das Auto nicht über einen längeren Zeitraum verwendet werden.
- –Laden Sie den Akku nicht mit diesem Gleichstromadapter für das Auto auf. Verwenden Sie den Netzadapter, der im Lieferumfang dieses Geräts enthalten ist.
- ≥ Ziehen Sie beim Start des Motors den Gleichstromadapter für das Auto aus der Buchse des Zigarettenanzünders heraus. Eine falsche Verwendung des Gleichstromadapters für das Auto kann zu einer Fehlfunktion führen.
- ≥ Für Schäden, die auf Grund einer fehlerhaften Installation entstanden sind, wird keinerlei Haftung übernommen.
- ≥ Das Kabel darf nicht zu sehr gestrafft werden.

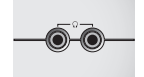

Über das Audiosystem Ihres Autos können Sie Audiodaten anhören, indem Sie einen Autoadapter für Stereokassetten (nicht mitgeliefert: RP-CC20) an die Kopfhörerbuchse auf der linken Seite dieses Geräts anschließen.

# **Häufig gestellte Fragen**

Die Zahlen der Referenzseiten sind in Klammern angegeben.

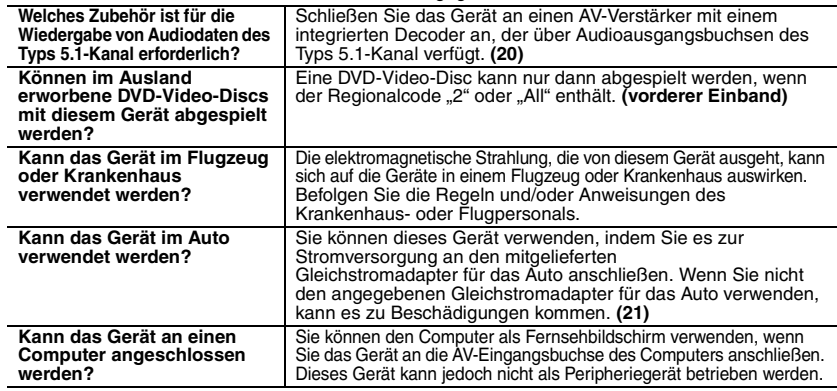

# **Tipps zum Erstellen von WMA/MP3- und JPEG-Discs (für CD-R/CD-RW)**

- ≥ Die Discs müssen der Norm ISO9660 Level 1 oder 2 entsprechen (ausgenommen hiervon sind erweiterte Formate).
- ≥ Das Gerät kann Mehrfachsitzungen verarbeiten; sind jedoch viele Sitzungen geöffnet, vergeht mehr Zeit bis zum Start der Wiedergabe. Halten Sie daher die Zahl der Sitzungen so gering wie möglich, um dies zu vermeiden.
- ≥ Wurden Gruppen nicht im Stammverzeichnis, sondern in darunter liegenden Ebenen des Verzeichnisbaums angelegt, wie beispielsweise die "002 group" in der Abbildung unten, erfolgt die Darstellung auf dem Bildschirmmenü von der achten Gruppe an in einer vertikalen Linie.
- ≥Die Darstellungsreihenfolge des Bildschirmmenüs kann von der Anzeige des Computerbildschirms abweichen. ≥Das Gerät kann keine Dateien abspielen, die im "Packet Write"-Modus aufgenommen wurden.

#### **Benennung von Ordnern und Dateien**

**(Dieses Gerät behandelt Dateien als Inhalt und Ordner als Gruppen.)** Versehen Sie Ordner- und Dateinamen bei der Aufzeichnung mit Präfix-Nummern. Die Nummern sollten eine einheitliche Anzahl von Ziffern

enthalten und die gewünschte Wiedergabereihenfolge einhalten (dies funktioniert hin und wieder nicht).

- Dateien müssen eine der folgenden Erweiterungen besitzen:
- ".WMA" oder ".wma"
- ".MP3" oder ".mp3"
- ..JPG", ".jpg", ".JPEG" oder ".jpeg"

#### WMA<sup></sup>

- ≥Sie können keine kopiergeschützten WMA-Dateien abspielen.
- ≥ Dieses Gerät ist nicht kompatibel mit Multiple Bit Rate (MBR: Dateien, die denselben Inhalt enthalten, der jedoch in mehreren unterschiedlichen Bit-Raten codiert wurde).

#### $MP3$

- ≥ Dieses Gerät ist nicht mit ID3-Tags kompatibel.
- ≥Kompatible Abtastfrequenz: 8, 11,02, 12, 16, 22,05, 24, 32, 44,1 und 48 kHz [JPEG]
- ≥ JPEG-Dateien, die mit einer Digitalkamera aufgenommen wurden, die der Norm DCF Version 1.0 entspricht, werden angezeigt.
- –Möglicherweise werden Bilder nicht angezeigt, die unter Verwendung von Funktionen aufgenommen wurden, die durch DCF nicht unterstützt werden (z.B. die Bildrotation).
- –Möglicherweise werden Dateien, die unter Verwendung von Bildbearbeitungssoftware verändert, editiert oder gespeichert wurden, nicht angezeigt.
- ≥Dieses Gerät ist nicht geeignet zur Anzeige von Laufbildern, MOTION JPEG und ähnlichen Formaten sowie von Standbildern eines anderen Formats als JPEG (z.B. TIFF) oder zur Wiedergabe von Bildern mit eingefügtem Tonmaterial.

#### **Beispiel:** [MP3]

Stammverzeichnis

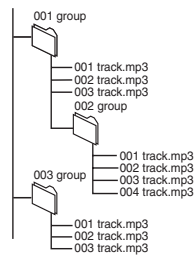

# **Technische Daten**

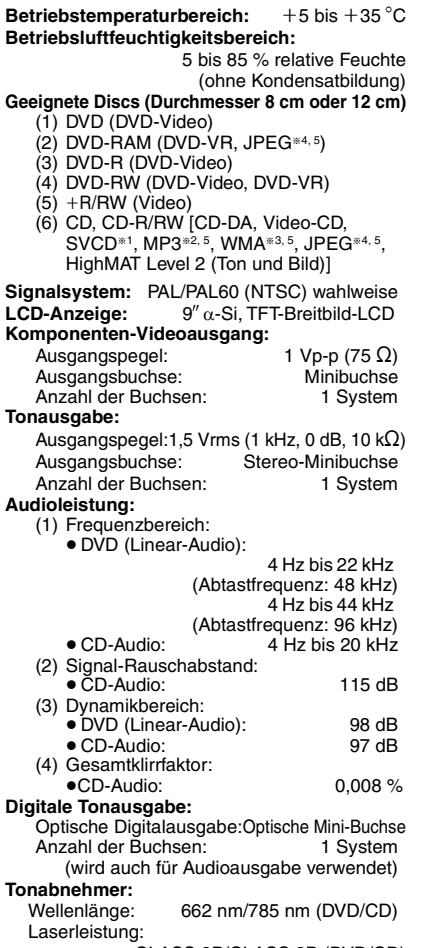

CLASS 3B/CLASS 3B (DVD/CD)

#### **Spannungsversorgung:**

12 V Gleichstrom (DC IN-Buchse)/ 7,2 V Gleichstrom (ausschließlich Akkubuchse) **Leistungsaufnahme** (unter Verwendung des mitgelieferten Netzadapters)**:**

13 W (nur Gerät: 10 W)

**Leistungsaufnahme im Bereitschaftszustand (unter Verwendung des mitgelieferten Netzadapters):**

**ca. 0,5 W**

#### **Leistungsaufnahme im Aufladezustand** (unter Verwendung des mitgelieferten Netzadapters)**:** 13 W

#### **Netzadapter: Stromquelle:** 100 bis 240 V Wechselspannung, 50/60 Hz<br> **istungsaufnahme:** 28 W **Leistungsaufnahme:** 28 W Gleichstromausgang:

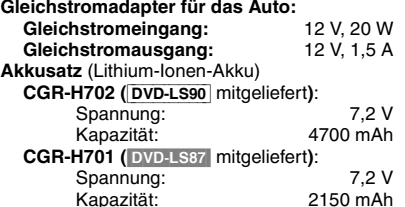

#### **Abmessungen** (BXTXH)

(ohne vorstehende Teile und Akku):

- $DVD$ -LS90 :235.4 mm $\times$ 178.6 mm $\times$ 39.0 $^{*}$  mm §29,9 mm am niedrigsten Punkt (T=185 mm einschließlich Akku)
	- (H=51,5 mm einschließlich Akku)
- DVD-LS87 :235,4 mm×178,6 mm×39,0<sup>\*</sup> mm
	- §29,9 mm am niedrigsten Punkt
		- (T=179,3 mm einschließlich Akku)
		- (H=46,7 mm einschließlich Akku)
- **Gewicht** (einschließlich Akku)**:**
	- [DVD-LS90] :1097 g [DVD-LS87] :999 g

#### **Hinweis**

Änderungen der technischen Daten bleiben jederzeit vorbehalten. Gewichts- und Abmessungsangaben sind Näherungswerte.

- §<sup>1</sup> Entspricht IEC62107
- §<sup>2</sup> Kompatible Komprimierungsrate: zwischen 32 kbps und 320 kbps
- §<sup>3</sup> Kompatible Komprimierungsrate: zwischen 48 kbps und 320 kbps
- §<sup>4</sup> Exif Ver 2.1 JPEG Baseline-Dateien Bildauflösung: zwischen 320×240 und 6144k4096 Pixel (Sub-Sampling von 4:2:2 oder 4:2:0)
- §5 Die maximale kombinierte Gesamtanzahl aus erkennbaren Audio- und Bildinhalten und Gruppen: 4000 Audio- und Bildinhalte und 400 Gruppen.

**DEUTSCH** 

# **Fehlersuchanleitung**

Führen Sie die folgenden Kontrollen durch, bevor Sie den Kundendienst anrufen. Falls Sie Fragen zu den Prüfpunkten haben oder sich eine Störung anhand der in der Tabelle angegebenen Abhilfemaßnahmen nicht beseitigen lässt, wenden Sie sich bitte an Ihren Fachhändler. (Die Zahlen der Referenzseiten sind in Klammern angegeben.)

#### **Die folgenden Punkte stellen keine Fehlfunktion dar.**

≥Geräusche des Netzadapters beim Aufladen.

≥Aufwärmen des Akkus beim Aufladen oder während dessen Verwendung.

≥Aufwärmen der Oberfläche und Umgebungsflächen des Geräts, wenn es über einen längeren Zeitraum verwendet wird.

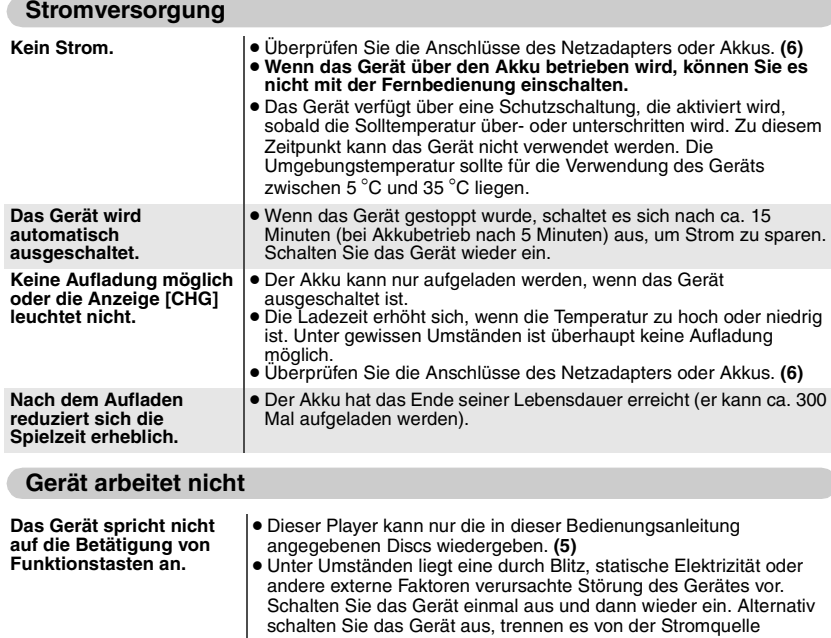

(Netzsteckdose oder Akku), und schließen es dann wieder an die Stromversorgung an.

- ≥ Kondensation hat sich gebildet: Warten Sie 1 bis 2 Stunden, um sie verdampfen zu lassen.
- ≥ Prüfen Sie, ob die Batterie korrekt eingesetzt ist. **(7)**
	- ≥ Die Batterie ist leer: Tauschen Sie die Batterie aus. **(7)**
- ≥ Richten Sie die Fernbedienung bei der Tastenbetätigung auf den Fernbedienungssensor. **(7)**

#### **Sie haben das Kennwort für die Kindersicherung vergessen.** Führen Sie eine Rücksetzung auf die werkseitigen Voreinstellungen aus. ≥ Stoppen Sie das Gerät. Halten Sie die Tasten **[**:**]** und **[**;**]** am Gerät gedrückt, und halten Sie dann auch die Tasten **[**1**, ON]** am Gerät gedrückt, bis die Anzeige "Initialized" vom Bildschirm verschwindet. Schalten Sie den Player aus und wieder ein. Alle Einstellungen werden auf ihre Standardwerte zurückgesetzt.

**Das Gerät spricht nicht auf Betätigung von Funktionstasten an der Fernbedienung an.**

**Kein Bild oder Ton.** → Prüfen Sie, ob die Disc aufgezeichnete Daten enthält.

#### **Vorgang ist nicht ausführbar oder falsch**

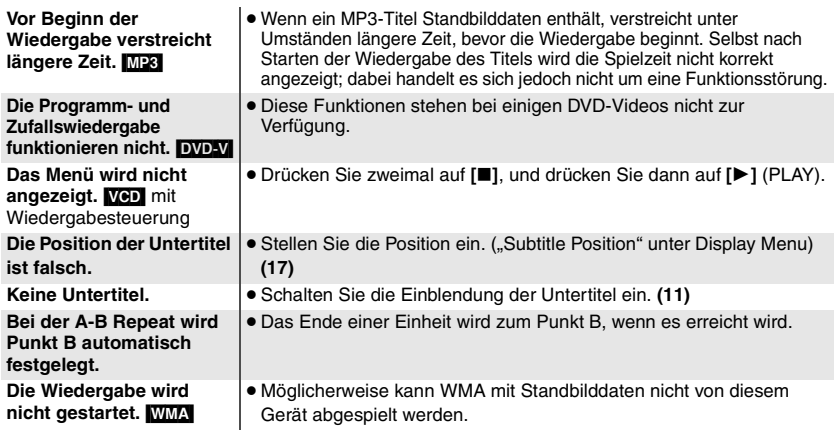

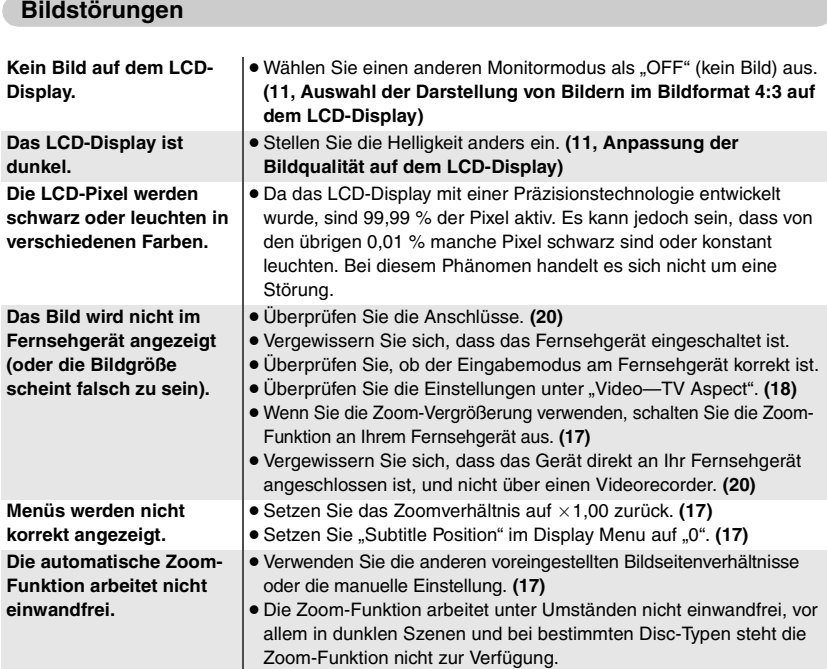

 $RQTT$ 

#### **Fehlersuchanleitung**

#### **Tonstörung**

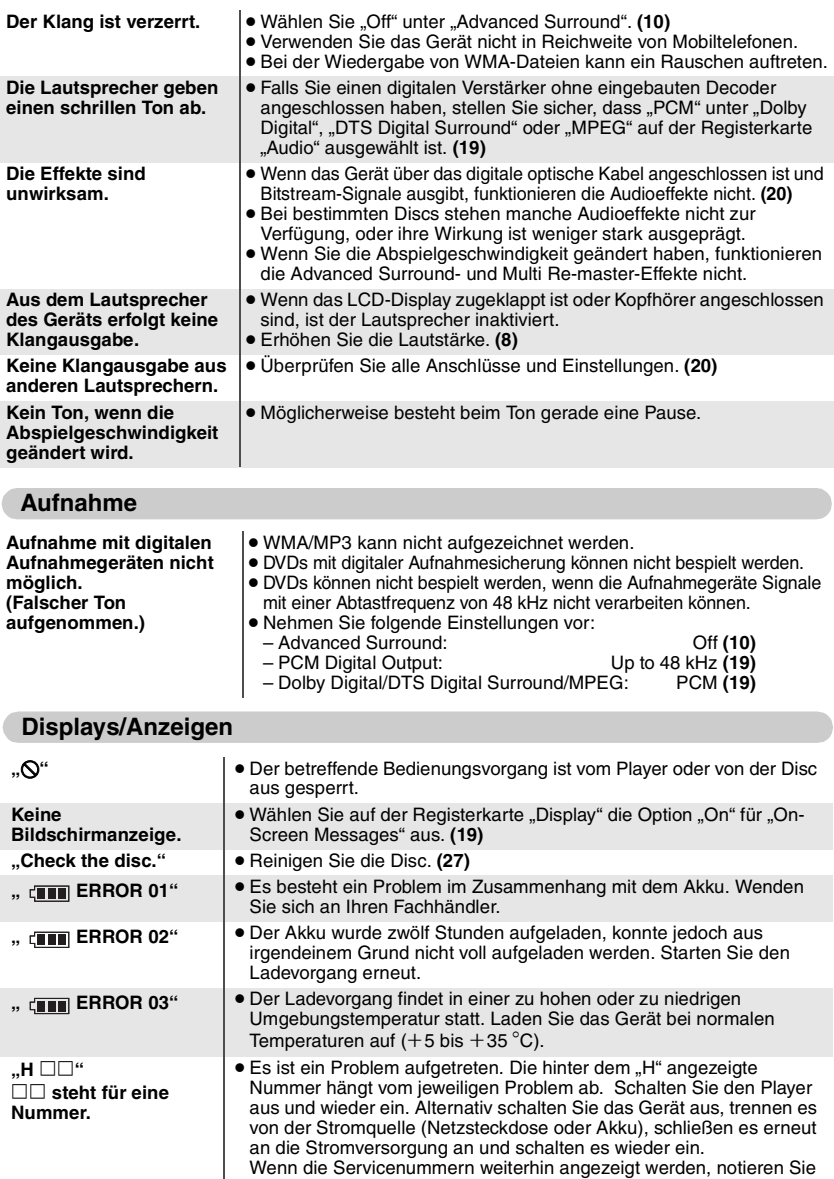

sich diese, und wenden Sie sich an Ihren Fachhändler.

kompatibel sind. **(22)**

≥ Sie versuchen Gruppen oder Inhalte abzuspielen, die nicht

26

**"Cannot display group xx, content xx"**

## **Die Anzeigen [** $\bigcirc$ **] und [CHG]**

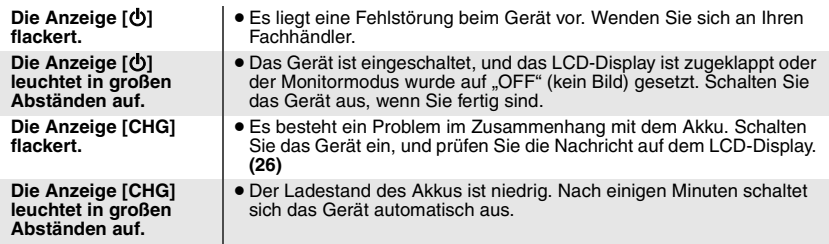

# **Pflege**

#### **Reinigen Sie dieses Gerät mit einem weichen, trockenen Tuch.**

- ≥ Hartnäckige Verschmutzungen des LCD-Displays können mit einem Brillenreiniger entfernt werden.
- ≥Verwenden Sie auf keinen Fall Alkohol, Lackverdünner oder Benzol zum Reinigen dieses Gerätes.

#### **Pflege der Linsen**

- ≥Entfernen Sie Staub vorsichtig mit einer Luftreinigungsdüse für Kameralinsen (optional).
- ≥Empfohlenes Produkt: Reinigungs-Kit für Linsen (SZZP1038C) (Erhältich bei Ihrem Panasonic-Fachhändler.)
- ≥Sie können keinen Linsenreiniger eines CD-Typs verwenden.
- ≥Berühren Sie die Linsen nicht mit den Fingern.

#### **Reinigung von Discs**

Mit einem feuchten Tuch abwischen und dann trocken reiben.

#### **Vorsichtsmaßnahmen beim Umgang mit Discs**

- ≥Befestigen Sie keine Etiketten oder Aufkleber an Discs (dies kann ein Verwellen der Disc verursachen, wodurch sie unbrauchbar wird).
- ≥Beschriften Sie die Etikettenseite einer Disc nicht mit einem Kugelschreiber oder anderen Schreibutensilien.
- ≥Verwenden Sie keine Schallplatten-Reinigungssprays, Benzol, Farbverdünner, Antistatikflüssigkeiten oder andere Lösungsmittel.
- ≥Verwenden Sie keine kratzfesten Schutzhüllen oder Abdeckungen.
- ≥Vermeiden Sie den Einsatz der folgenden Arten von Discs:
	- Discs, auf denen sich Klebstoffreste von abgezogenen Aufklebern oder Etiketten befinden (Leih-Discs usw.).
	- Stark verwellte oder gesprungene Discs.
	- Unregelmäßig geformte (z.B. herzförmige, achteckige usw.) Discs.

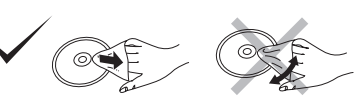

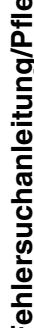

#### **Table des matières**

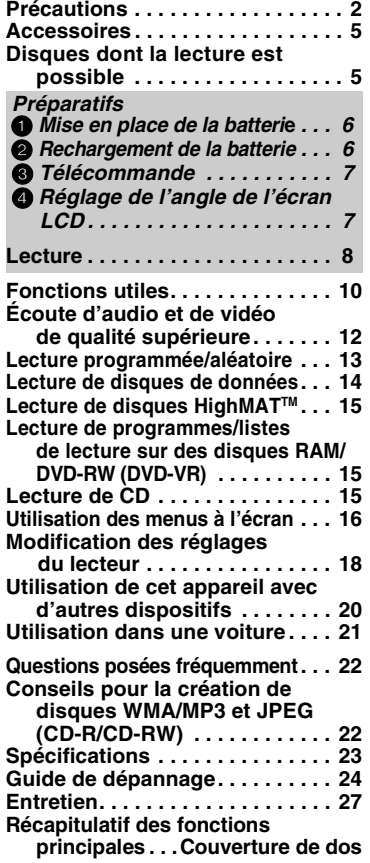

**Ne pas laisser l'appareil sur votre ordinateur portable pendant une longue période alors que vous l'utilisez. L'appareil peut chauffer et provoquer des brûlures.**

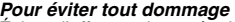

**Pour éviter tout dommage** Évitez d'effectuer les opérations suivantes:

- ≥Vaporiser des insecticides inflammables à proximité de l'appareil.
- ≥Appuyer sur l'écran LCD.
- ≥ Toucher la lentille et les autres composants du capteur à laser.

N'utilisez pas l'appareil dans les endroits suivants:

- ≥Endroits sablonneux tels que la plage.
- Sur des coussins, des canapés, ou un

appareil chaud tel que les amplificateurs. Ne laissez pas l'appareil dans une voiture non aérée ou exposée aux rayons directs du soleil ou à des températures élevées.

# **Précautions**

Lire attentivement le présent mode d'emploi avant d'utiliser l'appareil. Se conformer aux consignes de sécurité inscrites sur l'appareil, ainsi qu'aux consignes de sécurité listées cidessous. Conserver ce mode d'emploi à portée de la main pour consultation ultérieure.

- 1) Lire ce mode d'emploi.
- 2) Conserver ce mode d'emploi.
- 3) Tenir compte de toutes les mises en garde.
- 4) Se conformer à toutes les instructions.
- 5) Ne pas utiliser cet appareil près de l'eau.
- 6) Ne l'essuyer qu'au moyen d'un chiffon sec.
- 7) Ne bloquer aucun des orifices de ventilation. Procéder à l'installation conformément aux instructions du fabricant.
- 8) N'installer l'appareil à proximité d'aucune source de chaleur telle qu'un radiateur, un registre de chaleur, un poêle ou tout autre appareil qui émet de la chaleur (incluant les amplificateurs).
- 9) Placer les cordons d'alimentation de telle sorte qu'ils ne soient ni piétinés ni écrasés, tout spécialement au niveau des fiches, des prises de courant murales et du point où ils sortent de l'appareil.
- 10) Utiliser uniquement les pièces et accessoires spécifiés par le fabricant.
- 11) N'utiliser qu'avec le chariot. pied, trépied, support ou table spécifié par le fabricant ou vendu avec l'appareil. Lorsqu'un chariot est utilisé. faire attention lors du déplacement de l'ensemble

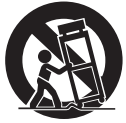

formé par le chariot et l'appareil, afin d'éviter toute blessure causée par un basculement.

- 12) Débrancher cet appareil pendant les orages ou lorsqu'il doit demeurer inutilisé pour une longue période.
- 13) Confier toute réparation à un technicien qualifié. La réparation est nécessaire lorsque l'appareil a subi un dommage quelconque, comme lorsque le cordon d'alimentation ou la fiche est endommagé, lorsqu'un liquide a été versé ou qu'un objet est tombé dans l'appareil, lorsque l'appareil a été exposé à la pluie ou à l'humidité, lorsqu'il ne fonctionne pas normalement, ou lorsqu'il a été échappé.

Table des matières/Précautions FRANÇAIS **Table des matières/Précautions** ROTB277 **2** RQT8277

28

 $\overline{\mathcal{L}}$ 

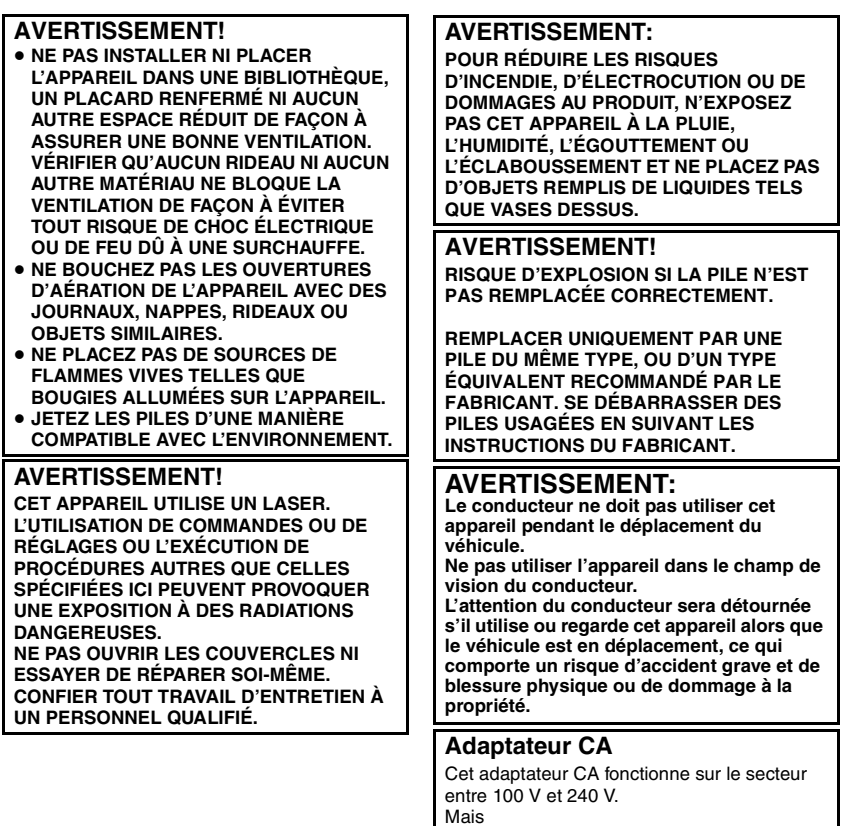

≥ Si la fiche ne peut pas être insérée dans la prise d'alimentation secteur, se procurer un adaptateur de fiche adéquat.

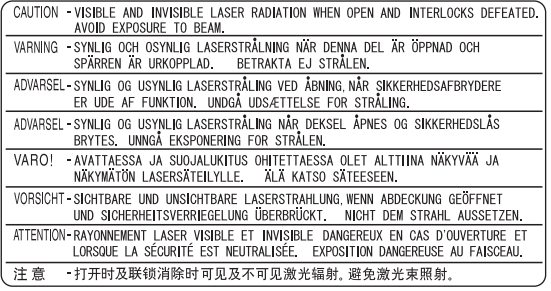

(Au fond de l'appareil)

L'appareil doit être placé près de la prise secteur, et la fiche du cordon doit être facilement accessible en cas de problème.

Ce produit peut être perturbé par les ondes des téléphones mobiles pendant l'utilisation. Si vous constatez une telle interférence, éloignez le téléphone mobile du produit.

Le symbole d'avertissement se trouve sur le fond de l'appareil.

CET APPAREIL EST DESTINÉ AUX CLIMATS TEMPÉRÉS.

#### **Précautions à l'écoute par un casque ou par des écouteurs**

- ≥Ne faites pas fonctionner le casque ou les écouteurs à volume élevé. Les spétialistes de l'ouïe mettent en garde contre une lecture continue et prolongée.
- ≥Si l'on éprouve un bourdonnement dans les oreilles, réduire le son ou arrêter l'écoute par le casque.
- ≥L'écoute au casque en conduisant un véhicule automobile peut constituer un danger et être illégale dans certaines régions.
- ≥Dans des situations présentant un danger, être extrêmement prudent ou arrêter l'écoute.
- ≥Si le casque ou les écouteurs sont de type ouvert et qu'ils permettent donc la perception des sons extérieurs, ne pas trop élever le volume pour être à même de les entendre.

#### **Piles**

- **1. Bloc-pile (Bloc-pile lithium-ion)**
	- ≥Utiliser cet appareil pour recharger le bloc-pile.
	- ≥Ne pas utiliser le bloc-pile avec tout autre appareil que le lecteur spécifié.
	- ≥Ne pas utiliser le lecteur à l'extérieur s'il neige ou s'il pleut. (Le bloc-pile n'est pas étanche.)
	- ≥Ne laissez pas la saleté, le sable, les liquides ou autres corps étrangers entrer en contact avec les bornes.
	- ≥Ne touchez pas les broches de la fiche  $(+ et -)$  avec des objets métalliques.
	- ≥Ne démontez/remontez pas le bloc-pile, ne le faites pas chauffer et ne le jetez pas dans le feu.
	- ≥Ne pas ranger le bloc-pile à une température dépassant 60 °C.
- **2. Pile bouton (Pile au lithium)**
	- ≥Insérez en alignant les pôles.
	- $\bullet$ Ne touchez pas les pôles (+ et -) avec des objets métalliques.
	- ≥Ne démontez/remontez pas la pile, ne la faites pas chauffer et ne la jetez pas dans le feu.
	- ≥Maintenez hors de la portée des enfants.

Si de l'électrolyte entre en contact avec vos mains ou vos vêtements, lavez-les abondamment avec de l'eau.

Si de l'électrolyte entre en contact avec vos yeux, ne les frottez pas.

Rincez-vous les yeux abondamment avec de l'eau, puis consultez un médecin.

#### **3. Élimination des piles**

Vérifiez et respectez les réglementations locales lorsque vous jetez les piles.

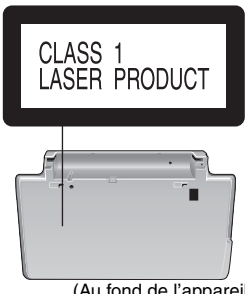

(Au fond de l'appareil)

30

Accessoires FRANÇAIS

# **Accessoires**

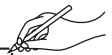

Utilisez les numéros de produit (indiqués entre parenthèses) pour vous procurer des pièces de rechange.

(Les numéros corrects datent de mars 2005. Ils peuvent être modifiés.)

- ∑ **1 Télécommande** (N2QAHC000021)
- <sup>∑</sup>**1 Pile de type bouton** pour la télécommande (pour le remplacement, voir page 7.) <sup>∑</sup>**<sup>1</sup> Câble audio/vidéo**
	-
- ∑ **1 Sortie-secteur**
- ∑ **1 Cordon d'alimentation**
- ∑ **1 Adaptateur CC de voiture**
- ∑ **1 Batterie rechargeable**
	- [DVD-LS90] (CGR-H702) [DVD-LS87] (CGR-H701)

Pour le remplacement: voir les revendeurs Panasonic

[DVD-LS90] [DVD-LS87] (CGR-H703) [DVD-LS90] uniquement (CGR-H702) [DVD-LS87] uniquement (CGR-H701)

≥ Le cordon d'alimentation et la sortie-secteur fournis ne doivent être utilisés qu'avec cet appareil. Ne pas les utiliser avec d'autres appareils.

# **Disques dont la lecture est possible**

Les commandes du présent mode d'emploi sont principalement décrites pour des formats spécifiques. Les icônes telles que **RAM** indiquent les différents formats.

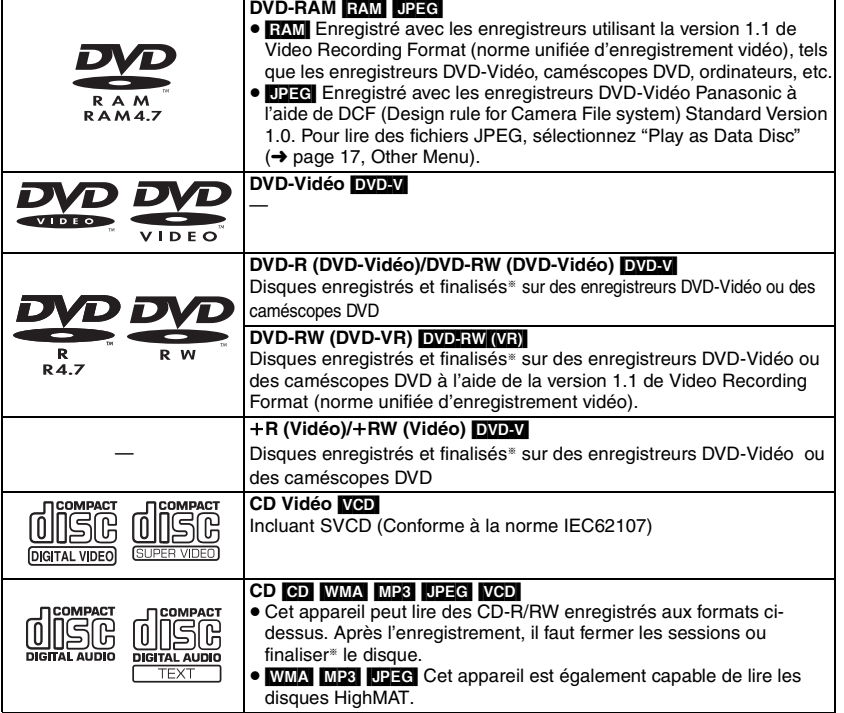

§Traitement qui permet la lecture sur les appareils compatibles.

≥ Il se peut que la lecture des disques ci-dessus ne soit pas toujours possible, suivant le type de disque ou ses conditions d'enregistrement.

#### ∫ **Disques dont la lecture n'est pas possible**

DVD-Audio, DVD-ROM, Version 1.0 de DVD-RW, CD-ROM, CDV, CD-G, SACD, DivX Video Discs et Photo CD, DVD-RAM ne pouvant pas être retirés de leur cartouche, DVD-RAM de 2,6 Go et 5,2 Go, et "Chaoji VCD" disponible sur le marché notamment CVD, DVCD et SVCD non conformes à la norme IEC62107.

# **Préparatifs 1** Mise en place de la batterie (L'appareil est éteint)

Les illustrations indiquent le raccordement pour le modèle CGR-H702. Raccordez le modèle CGR-H701 de la même façon.

#### **Dessous de cet appareil**

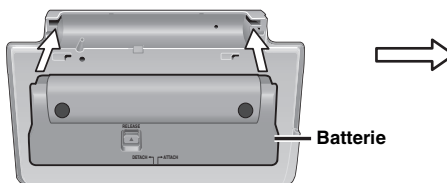

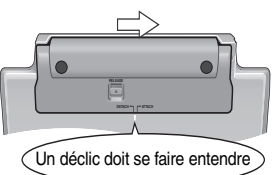

S'assurer qu'elle est bien en place.

#### **Retrait**

- ≥Éteignez l'appareil avant de retirer la batterie.
- ≥ Les illustrations indiquent le raccordement pour le modèle CGR-H702. Raccordez le modèle CGR-H701 de la même façon.

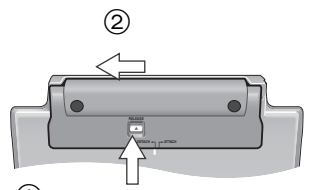

#### **En cas de non-utilisation pendant une période prolongée**

- ≥Retirez la batterie (➜ gauche). (Même si l'appareil est éteint, il reste de la tension dans l'appareil, susceptible de provoquer un dysfonctionnement.)
- ≥Rechargez la batterie afin de la réutiliser.
- 1 **Appuyez sur le bouton et maintenezle enfoncé**

# 2 **Rechargement de la batterie (L'appareil est éteint)**

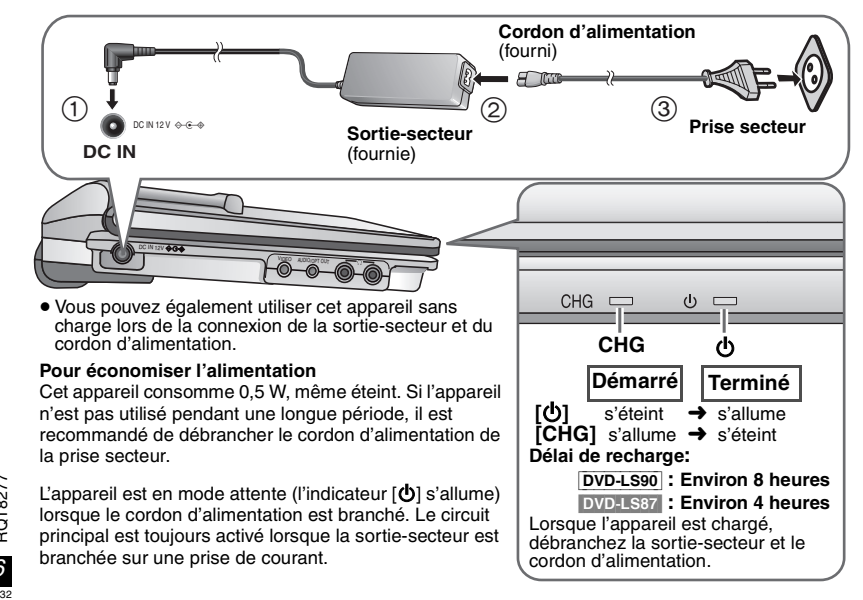

#### **Vérification de la charge de la batterie**

Lorsque l'appareil est allumé (**→** page 8) et alimenté par la batterie<br>**Appuyez sur [DISPLAY] pour vérifier l'écran LCD (S'affiche pendant quelques secondes).** 

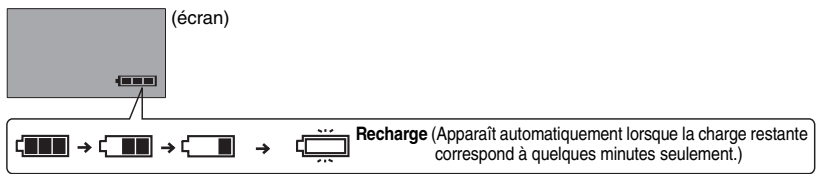

#### **Temps de lecture approximatifs** (Heures)

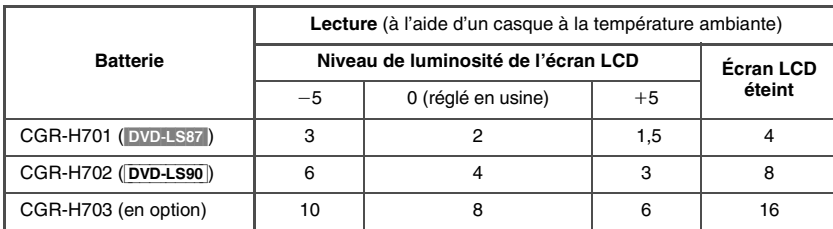

≥ Les temps indiqués ci-dessus peuvent varier selon l'utilisation.

≥Pour modifier la luminosité de l'écran LCD (➜ page 11, Réglage de la qualité d'image de l'écran LCD).

# 3 **Télécommande**

#### **Insérez la pile de type bouton (fournie)**

#### **Portée d'utilisation**

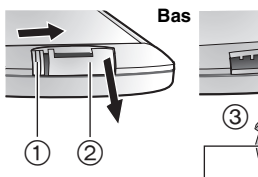

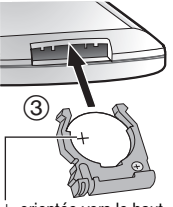

Lors du glissement  $((1))$ , retirer la pile  $(Q)$ ).

 $+$  orientée vers le haut Pile au lithium: **CR2025**

- ≥ Garder les enfants en bas âge à distance.
- ≥ La chute accidentelle de piles peut provoquer des blessures à l'estomac et aux intestins.

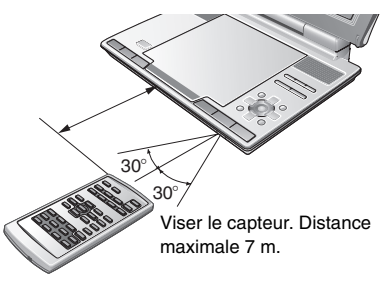

4 **Réglage de l'angle de l'écran LCD** Standard **Compact** Libre **Compact** Glissement Ouvrez l'écran L **Libre** Un déclic doit se faire entendre!

**Lors du déplacement de l'appareil: Fermez l'écran LCD. Ne pas prendre l'appareil en tenant l'écran LCD.**

# **Lecture**

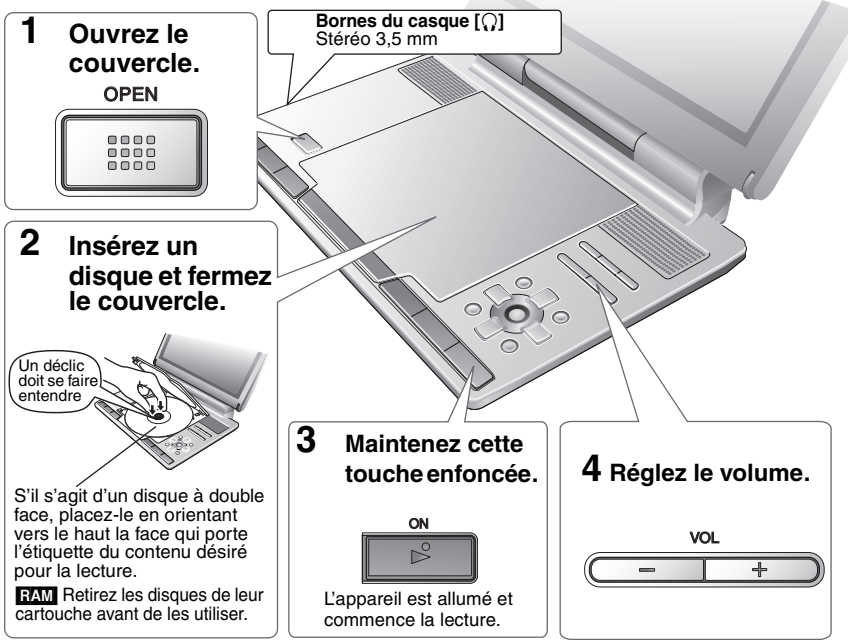

- ≥ Une fois arrêté, l'appareil s'éteint automatiquement au bout de 15 minutes (5 minutes lorsque la batterie est utilisée).
- ≥ Les disques continuent de tourner pendant que les menus s'affichent. Une fois l'utilisation terminée, appuyez sur **[**∫**, –OFF]** pour préserver le moteur de l'appareil.
- Le nombre total de titres peut ne pas s'afficher correctement sur+R/+RW.
- ≥Si vous rencontrez des problèmes, référez-vous au guide de dépannage (➜ page 24).

# **Opérations principales de l'appareil**

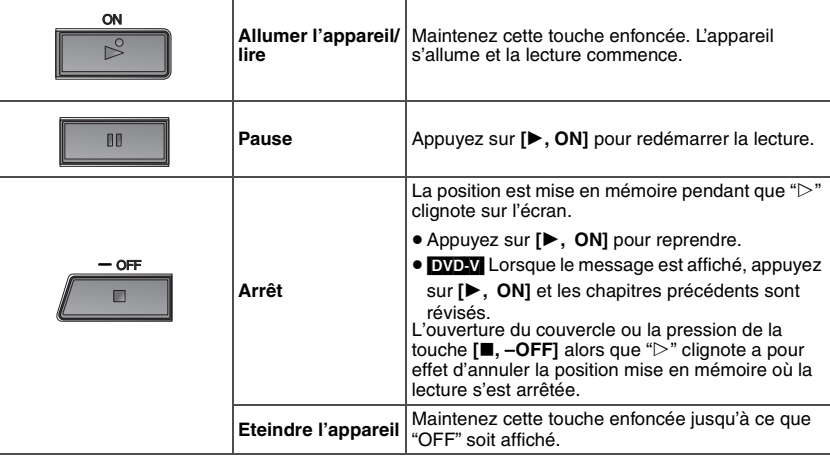

**ROT8277** 

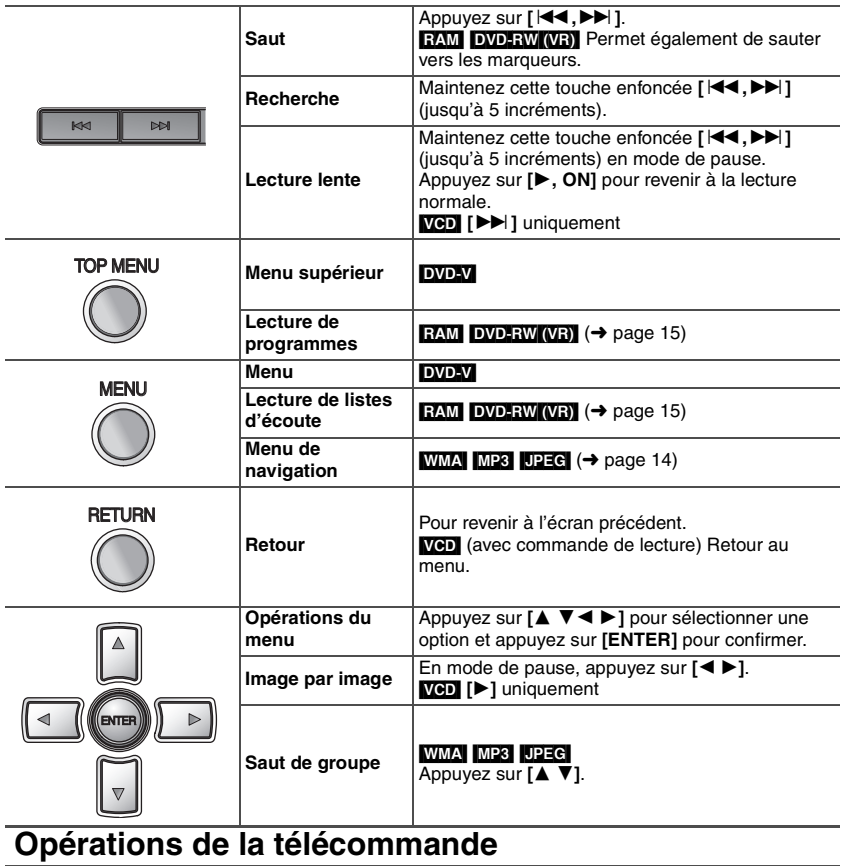

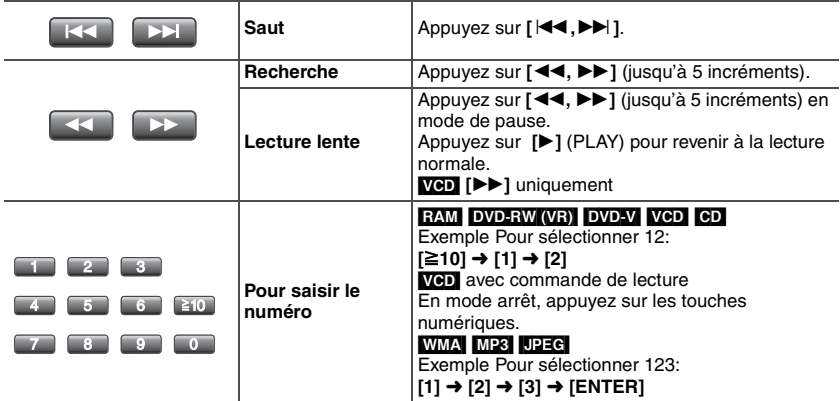

≥**Vous ne pouvez pas allumer l'appareil à l'aide de la télécommande s'il est alimenté par batterie.**

# **Fonctions utiles**

**Répétition de la lecture** (Uniquement lorsque le temps de lecture écoulé peut être affiché. Pour JPEG, vous pouvez utiliser cette touche même si le temps écoulé n'est pas affiché.)

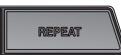

**Appuyez à plusieurs reprises pour sélectionner le contenu à répéter.**

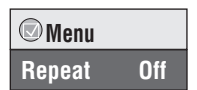

<sup>≥</sup>**Pour quittrer l'écran:** Appuyez sur **[RETURN]. Repeat Off**

**Répétition d'une section spécifique (A-B Repeat)** Excepté **JPEG** et **RAM** DVD-RW (VR) (image fixe)

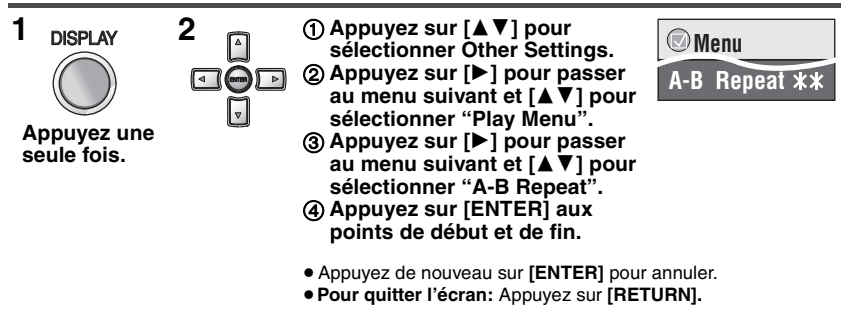

#### **Modification de la vitesse de lecture <b>RAM** DVD-RW(VR) DVD-V

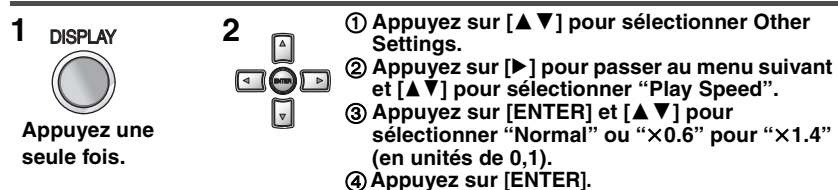

- ≥Appuyez sur **[**1**]** (PLAY) pour revenir à la lecture normale.
- ≥Après le changement de vitesse
- Advanced Surround (➜ ci-dessous) et Multi Re-master (➜ page 12) ne fonctionnent pas. – Interrupteurs de sortie numérique vers PCM-2ch.
- La fréquence d'échantillonnage de 96 kHz est convertie à 48 kHz.
- ≥ Cette fonction est inopérante pour certaines positions de lecture.
- ≥**Pour quitter l'écran:** Appuyez sur **[RETURN].**

#### **Écoute du son surround virtuel (Advanced Surround) RAM** DVD-RW (VR) DVD-V VCD (plus de 2 canaux)

#### **A.SURROUND**

**Appuyez pour sélectionner "SP 1 Natural" ou "SP 2 Enhanced".**

Un effet de son surround peut être obtenu en utilisant deux haut-parleurs (sur un autre équipement).

- ≥ Lors de **l'utilisation d'un casque**, appuyez pour sélectionner "HP 1 Natural" ou "HP 2 Enhanced".
- ≥ Lorsque vous écoutez des disques enregistrés avec des effets surround, le son peut provenir séparément des enceintes situées à votre gauche ou à votre droite.
- ≥ La position d'écoute optimale se trouve à 3 ou 4 fois la distance entre les enceintes gauche et droite de la paire avant ou à 3 ou 4 fois la largeur du téléviseur si vous utilisez les haut-parleurs du téléviseur.
- ≥ Ne pas utiliser cette option conjointement avec les effets surround d'autres composants.
- ≥**Pour quitter l'écran:** Appuyez sur **[RETURN].**

#### **Sélection de l'affichage des images au format 4:3 sur l'écran LCD**

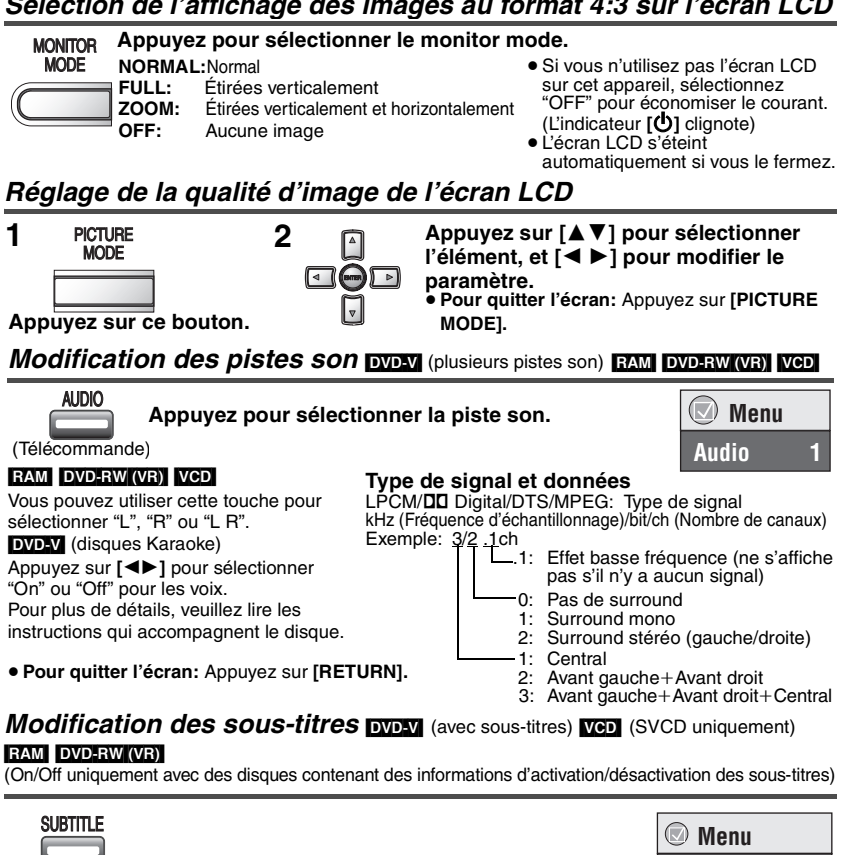

(Télécommande) **Subtitle Off**

#### DVD-V VCD

**Appuyez pour sélectionner la langue des sous-titres.**

● Sur +R/+RW, un numéro de sous-titre peut apparaître à la place des sous-titres qui ne sont pas affichés. **Pour effacer ou afficher les sous-titres**

Appuyez sur **[**2 1**]** pour sélectionner "On" ou "Off".

#### RAM DVD-RW (VR)

#### **Appuyez pour sélectionner "On" ou "Off".**

- ≥ Les enregistreurs DVD Panasonic ne permettent pas d'enregistrer la fonction d'activation/ désactivation des sous-titres.
- ≥**Pour quitter l'écran:** Appuyez sur **[RETURN].**

#### Ajustement de l'angle de visionnement **puny** (à angles de visionnements multiples) / **Pivotement d'image fixe <b>DEG**

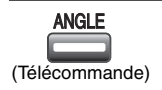

**Appuyez pour sélectionner l'angle de visionnement ou de pivotement d'une image fixe.**

≥**Pour quitter l'écran:** Appuyez sur **[RETURN].**

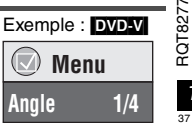

# **Écoute d'audio et de vidéo de qualité supérieure**

**Rematriçage multiple (Multi Re-master)**

**RAM** DVD-RW (VR) DVD-V (Disques enregistrés avec 48 kHz uniquement) **[VCD] CD** Vous pouvez profiter d'un son plus naturel en ajoutant des signaux de haute fréquence qui ne se trouvent pas sur le disque.

**WMA** MP3 (Les disques sont enregistrés avec une fréquence différente de 8 kHz, 16 kHz ou 32 kHz) Cette fonction reproduit les fréquences perdues pendant l'enregistrement pour vous fournir un son plus proche de l'original.

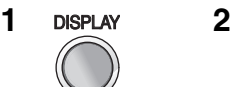

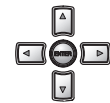

**Appuyez une seule fois.**

1 **Appuyez sur [**34**] pour sélectionner Other Settings.** 2 **Appuyez sur [**1**] pour passer au menu suivant et [**34**]** 

 **Menu Multi Re-master 1**

- **pour sélectionner "Audio Menu".** 3 **Appuyez sur [**1**] pour passer au menu suivant et [**34**] pour sélectionner "Multi Re-master".**
- 4 **Appuyez sur [ENTER] et [**34**] pour sélectionner "1", "2" ou "3".**
- 5 **Appuyez sur [ENTER].**
- ≥**Pour quitter l'écran:** Appuyez sur **[RETURN].**

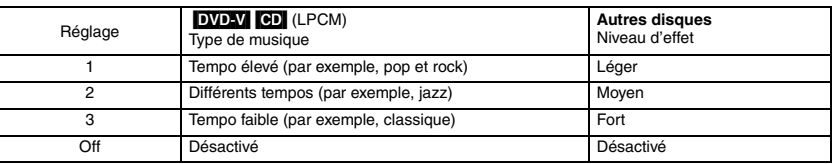

≥ Multi Re-master risque de ne pas fonctionner lors du branchement à l'aide d'un câble optique numérique (➜ page 20).

#### **Mode image**

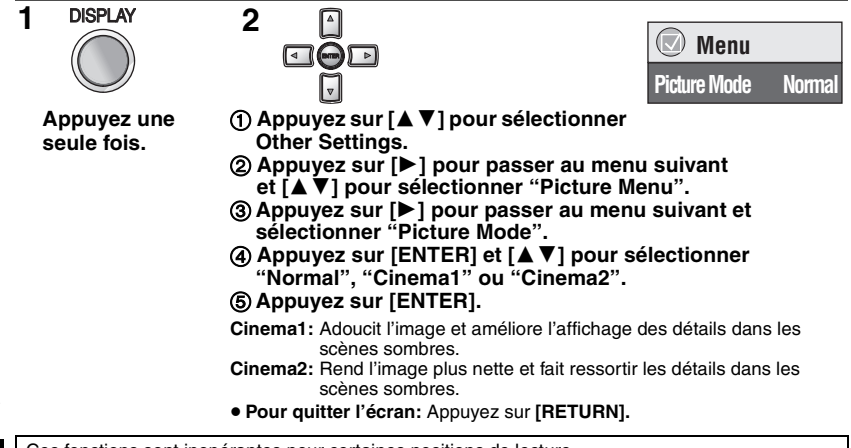

Ces fonctions sont inopérantes pour certaines positions de lecture.

### Lecture programmée/aléatoire **Félécommande** uniquement DVD-V VCD CD WMA MP3 JPEG

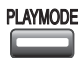

PLAYMODE Une fois arrêté **Appuyez sur cette touche pour changer.** Lecture programmée **----------->** Lecture aléatoire  $^{\wedge}$  **Désactivée (Lecture normale)**  $\leftarrow$ 

≥ Désactivez la lecture des disques HighMAT pour pouvoir utiliser le mode de lecture aléatoire ou de lecture programmée.

Sélectionnez "Play as Data Disc" dans Other Menu. (→ page 17).

#### **Lecture programmée** (jusqu'à 32 éléments)

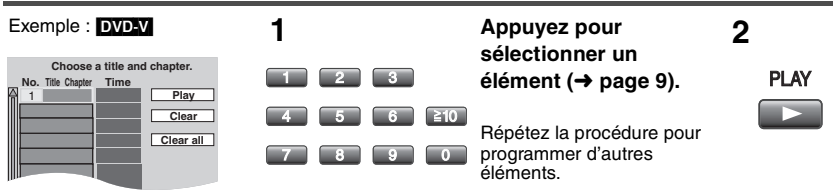

#### **Sélection de tous les éléments (sur le disque, ou dans le titre/groupe)**

Appuyez sur **[ENTER]** et **[**34**]** pour sélectionner "ALL", puis appuyez de nouveau sur **[ENTER]**  pour enregistrer.

#### **Modification du programme**

Appuyez sur **[**34**]** pour sélectionner un élément.

–Pour modifier un élément, répétez l'étape 1.

–Pour effacer un élément, appuyez sur **[CANCEL]** (ou sélectionnez "Clear" et appuyez sur **[ENTER]**).

#### **Effacement du programme entier**

Sélectionnez "Clear all" et appuyez sur **[ENTER]**. Le programme entier est également effacé si vous mettez l'appareil hors tension ou que vous ouvrez le couvercle du disque.

#### **Lecture aléatoire**

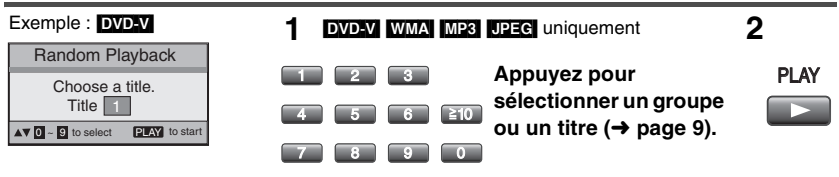

**Pour quitter le mode de lecture programmée ou aléatoire** Appuyez à plusieurs reprises sur **[PLAYMODE]** en mode arrêt.

# **Lecture de disques de données**  $\frac{1}{\text{MMS}}$  $\frac{1}{\text{MMS}}$

Vous pouvez lire des fichiers JPEG sur DVD-RAM ou des disques HighMAT sans utiliser la fonction HighMAT (→ page 17, "Play as Data Disc" dans Other Menu).

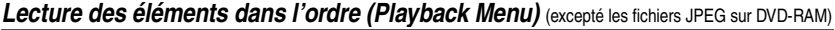

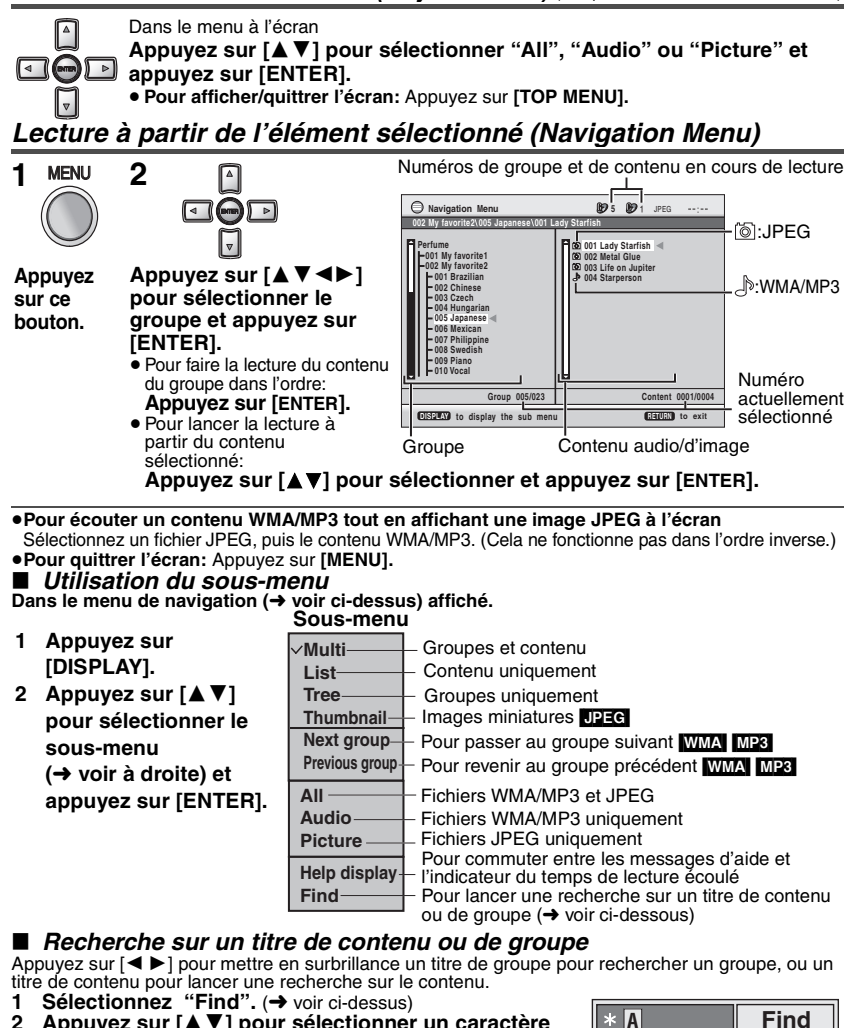

- **2 Appuyez sur [**34**] pour sélectionner un caractère et appuyez sur [ENTER].**
	- ≥Répétez l'opération pour saisir un autre caractère.
	- ≥La recherche s'applique également aux minuscules.
	- ≥Maintenez enfoncée la touche **[**:**,**9**]** pour commuter entre A, E, I, O et U.
		- ≥Appuyez sur **[**2**]** pour effacer un caractère.
	- ≥Effacez l'astérisque (¢) pour rechercher les titres qui commencent par ce caractère.
- **3 Appuyez sur [**1**] pour sélectionner "Find" et appuyez sur [ENTER].** L'écran de résultat de recherche apparaît.
- **4 Appuyez sur [**34**] pour sélectionner le contenu ou le groupe et appuyez sur [ENTER].**

# Lecture de disques HighMAT™ **wwa waa pe**e

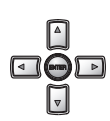

Dans le menu à l'écran **Appuyez sur [**342 1**] pour sélectionner des éléments et appuyez sur [ENTER].**

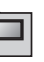

**Menu:**

pour accéder au menu suivant de listes de lecture ou à un autre menu. **Liste de lecture:**

la lecture commence.

- ≥Pour revenir à l'écran de menu, appuyez sur **[TOP MENU]** , puis appuyez plusieurs fois sur **[RETURN]**.
- ≥Pour modifier l'image d'arrière-plan, appuyez sur **[DISPLAY]**. L'image de fond est remplacée par celle qui se trouve sur le disque.
- ≥Pour afficher/quitter l'écran, appuyez sur **[TOP MENU]**.

#### **Sélection à partir de la liste**

- 1. Pendant la lecture, appuyez sur **[MENU]**.
- 2. Appuyez sur **[**2**]** puis **[**3 4**]** pour commuter entre les listes "Playlist", "Group" et "Content".
- 3. Appuyez sur **[**1**]** puis **[**3 4**]** pour sélectionner un élément et appuyez sur **[ENTER]**.
- ≥**Pour quittrer l'écran:** Appuyez sur **[MENU]**.

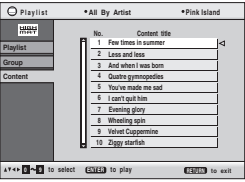

# **Lecture de programmes/listes de lecture sur des disques RAM/DVD-RW (DVD-VR) EXAM** DVD-RW(VB)

≥Les titres ne s'affichent que s'ils ont été entrés. ≥Vous ne pouvez pas modifier les listes de lecture ni les titres.

- TOP MENU **1 Direct Navigator 1 11/ 1(WED) 0:05 AM Monday feature 2 1/ 1 (MON) 1:05 PM Auto action 3 2/ 2 (TUE) 2:21 PM Cinema 4 3/ 3 (WED) 3:37 PM Music 5 4/10(THU) 11:05 AM Baseball No. Date On Contents 0 9 to select and press ENTER RETURN to exit Title Pour lire des programmes: 2 sur [ENTER]. MENU 1 11/1 0:00:01 City Penguin 2 1/ 1 0:01:20 Ashley at Prom 3 2/ 2 1:10:04 Formula one 4 3/ 3 0:10:20 Soccer 5 4/10 0:00:01 Baseball No. Length T Date itle Playlist d**  $\sim$  **0** to select and press **ENTER RETURN** to exit **6 4/11 0:00:01 City Penguin 7 4/ 15 0:01:10 Ashley at Prom 8 4/ 17 0:13:22 Formula one 9 4/ 20 0:05:30 Soccer 10 4/22 0:07:29 Baseball Pour lire des listes de lecture:** ≥ Uniquement si le disque contient une liste de lecture.
	- $\blacksquare$

**Appuyez sur [**34**] pour sélectionner le programme ou la liste de lecture et appuyez** 

- ≥Vous pouvez également utiliser les **touches numériques** de la télécommande (➜ page 9).
- ≥ Appuyez sur **[**1**]** pour afficher le contenu du programme (uniquement lors de la lecture du programme).
- ≥ **Pour quittrer l'écran:** Appuyez sur **[TOP MENU]** ou **[MENU]**.

# **Lecture de CD ര**

Les titres apparaissent avec la lecture du texte CD.

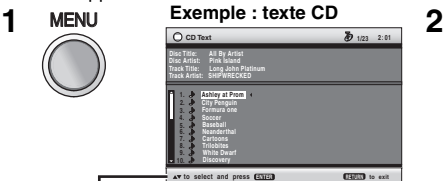

**Appuyez sur [**34**] pour sélectionner les pistes et appuyez sur [ENTER].**

≥ **Pour quitter l'écran:** Appuyez sur **[MENU]**.

Appuyez sur **[DISPLAY]** pour commuter entre les messages d'aide et l'indicateur du temps de lecture écoulé.

 $\blacksquare$ 

ſ⊲∣

# **Utilisation des menus à l'écran**

DISPLAY **Appuyez une seule fois.**

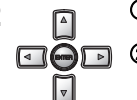

**1 DISPLAY Appuyez 2** 1 **1 a**  $\theta$  **Appuyez** sur [ $\triangle$  **V**] pour sélectionner le **menu.**

2 **Appuyez sur [**1**] pour passer au menu**  suivantet [**A**  $\bar{\mathbf{v}}$ ] pour effectuer le **réglage.**

Répétez l'étape 2 si nécessaire.

- ≥Appuyez sur **[**2**]** pour revenir au menu précédent.
- ≥ Les options affichées varient suivant le type de logiciel.
- ≥ Il s'agit des éléments que vous pouvez sélectionner à l'aide des **touches numériques** et **[ENTER]** de la télécommande.
- ≥Si le paramètre ne change pas, appuyez sur **[ENTER]**.
- ≥Pour terminer, appuyez sur **[RETURN]**.

#### **Menu principal**

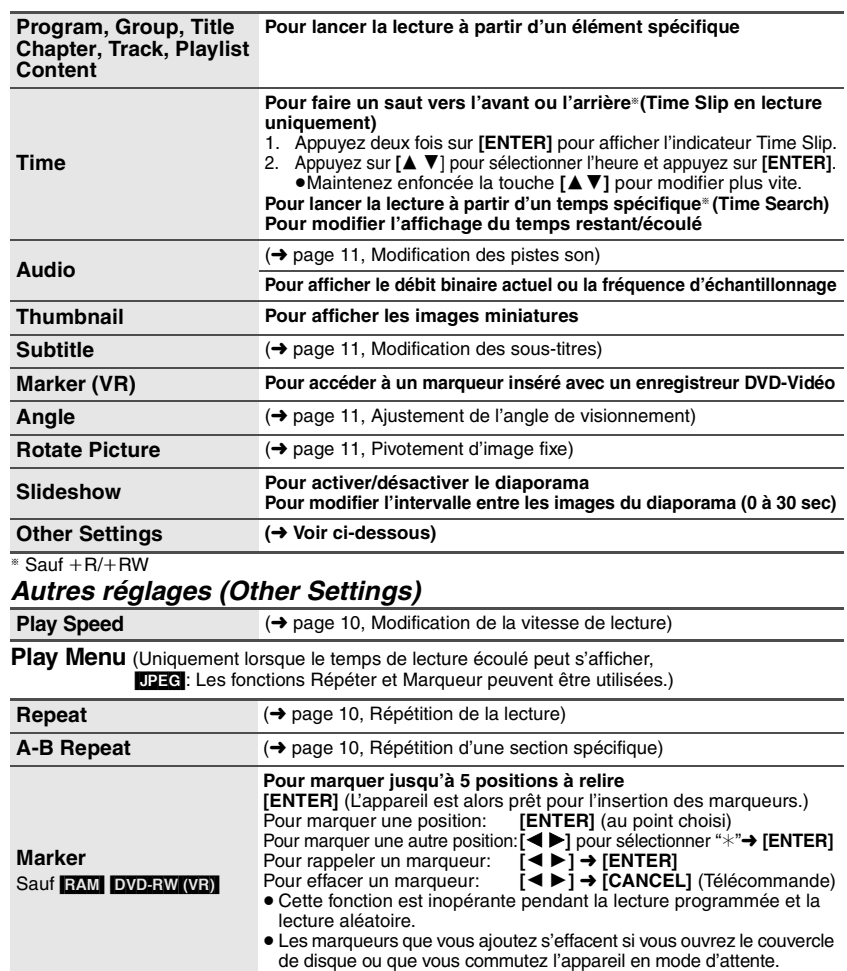

#### **Picture Menu**

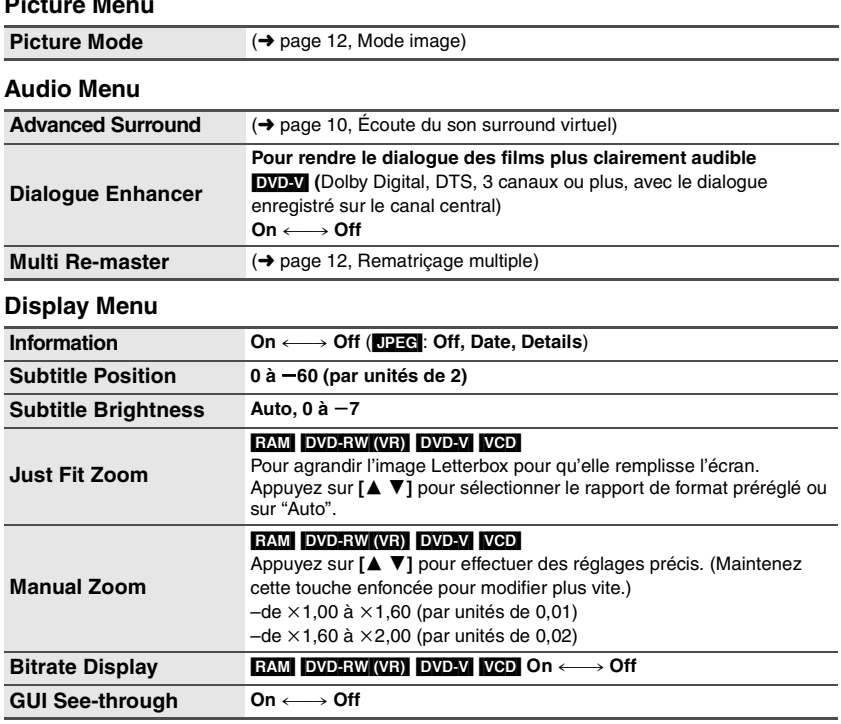

#### **Other Menu**

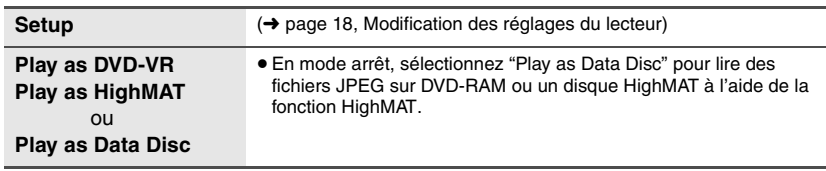

#### **Vérification de l'état de lecture (indicateur de temps de lecture écoulé)**

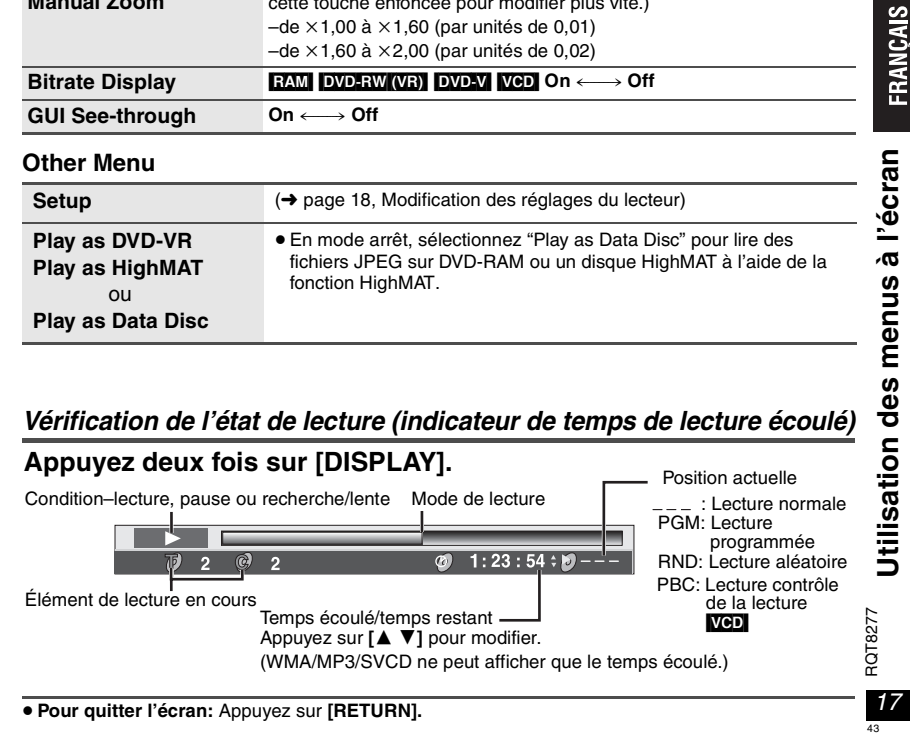

# **Modification des réglages du lecteur [Télécommande uniquement]**<br>● En vous référant aux pages 18 à 19, modifiez selon le cas.

- 
- ≥ Les éléments soulignés correspondent aux réglages d'usine.
- **Les réglages restent inchangés même si vous commutez l'appareil en mode d'attente.**

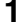

**SETUP** 

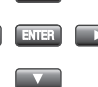

**1 2 Appuyez sur [**∆ **₹**  $\blacktriangle$  **P** 1 **pour sélectionner le menu, l'élément, le contenu et appuyez sur [ENTER].**

- $\overline{\circledcirc}$  S stup Disc Audio Display Audio Englis Subtitle Menus **English** Ratings | Level 8 m **Menu Élément Contenu**
- ≥Pour revenir à l'écran précédent, appuyez sur **[RETURN]**.
- ≥Pour terminer le menu SETUP, appuyez sur **[SETUP]**.

**AV4** to select and press **ENTER ENTER** to exit

#### **Onglet "Disc"**

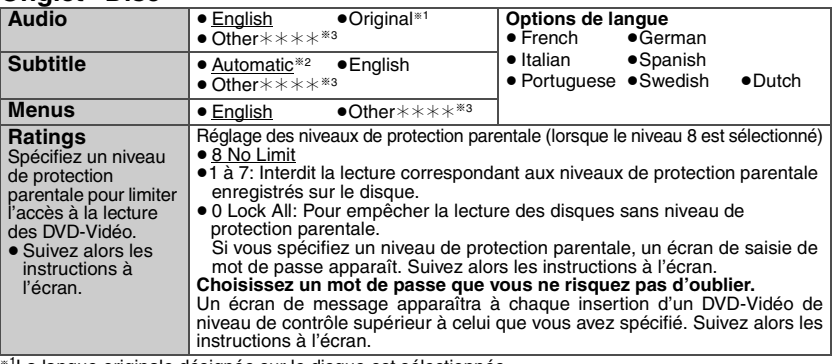

§1La langue originale désignée sur le disque est sélectionnée.

§2Si la langue sélectionnée pour "Audio" n'est pas disponible, le sous-titre apparaît dans cette langue (si elle est disponible sur le disque).

§3Saisissez un numéro de code en vous référant au tableau de la page 19.

#### **Onglet "Video"**

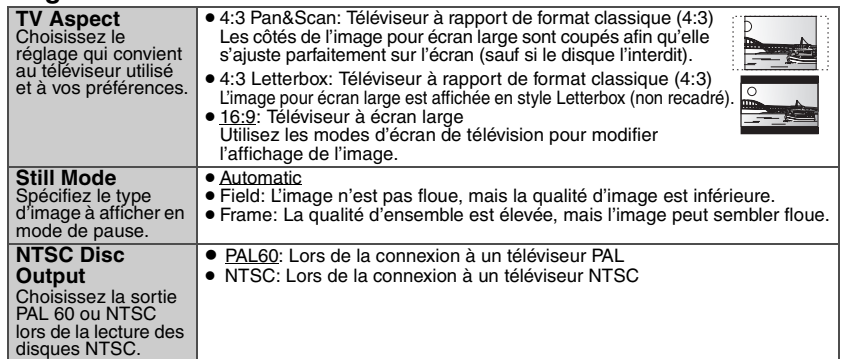

#### **Onglet "Audio"**

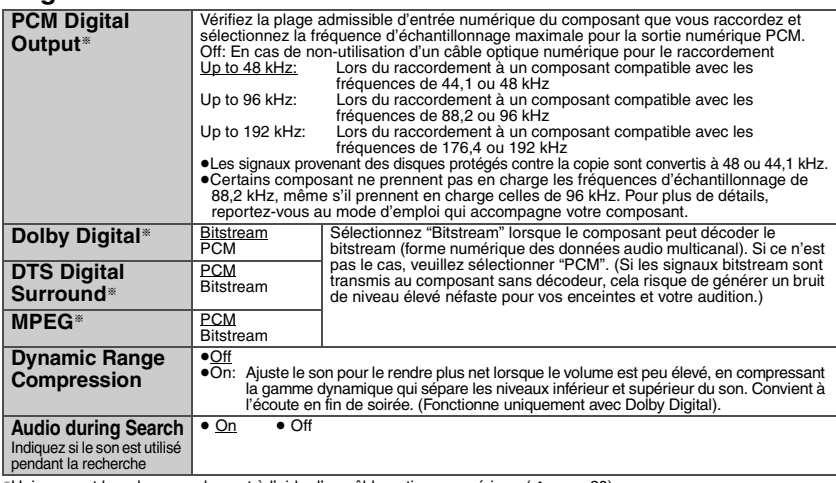

§Uniquement lors du raccordement à l'aide d'un câble optique numérique (➜ page 20)

#### **Onglet "Display"**

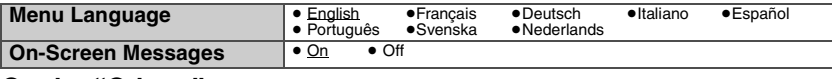

#### **Onglet "Others"**

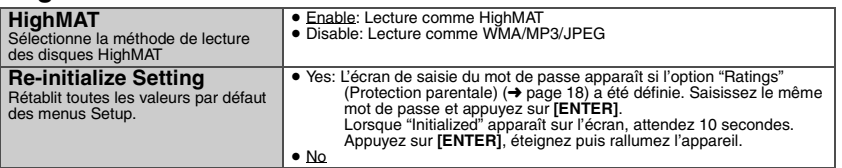

#### **Liste des codes de langue**

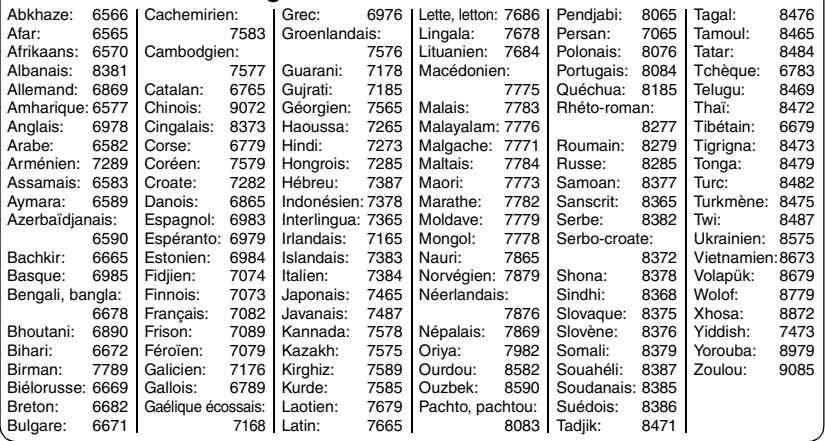

# **Utilisation de cet appareil avec d'autres dispositifs**

Éteignez tous les appareils avant de procéder au raccordement et reportez-vous aux modes d'emploi des appareils respectifs.

#### **Écoute avec de l'audio 5.1ch**

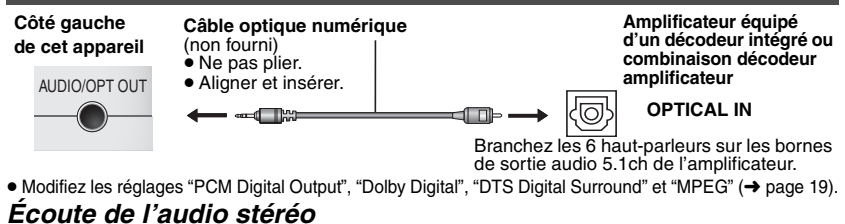

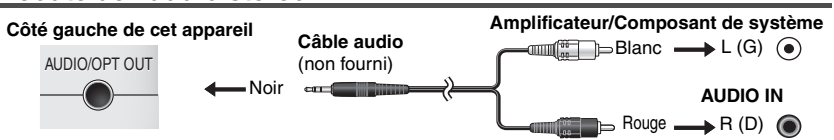

#### **Raccordements du téléviseur**

Raccordez la sortie vidéo de cet appareil directement sur le téléviseur.

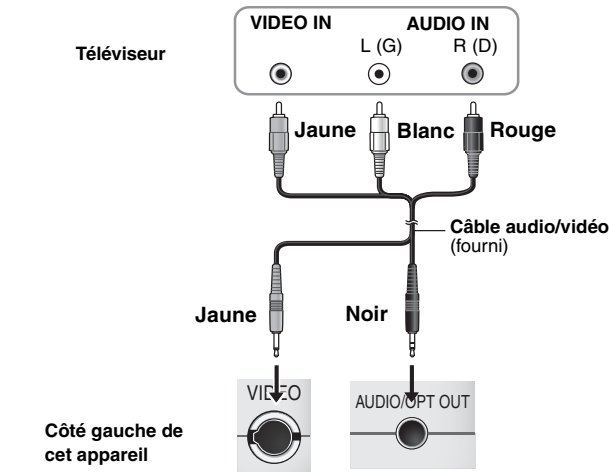

- ≥ Les haut-parleurs de l'appareil ne comportent pas de blindage magnétique. Ne placez pas l'appareil à proximité de téléviseurs, d'ordinateurs personnels ou autres périphériques sensibles au magnétisme. Évitez le contact de cartes magnétiques (cartes bancaires, passes, etc.) avec l'appareil.
- ≥Si vous augmentez le volume du téléviseur lors de l'utilisation de cet appareil, le volume peut être soudainement très fort lors du changement d'émission. Avant de changer, revenez à un niveau normal du volume.

#### **Utilisez l'adaptateur RCAJ (non fourni) si votre téléviseur comporte une borne SCART de 21 broches. Adaptateur RCAJ** (non fourni)

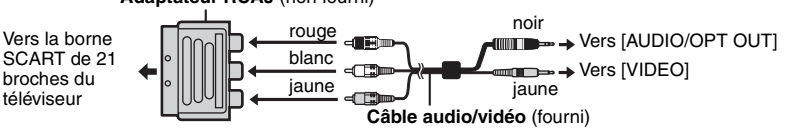

# **Utilisation dans une voiture**

**Ne laissez pas l'appareil sur une surface susceptible de chauffer telle qu'un tableau de bord. L'appareil n'est pas réfractaire, il risque donc de ne pas fonctionner.**

**Le conducteur ne doit pas utiliser cet appareil pendant le déplacement du véhicule. Ne pas utiliser l'appareil dans le champ de vision du conducteur. L'attention du conducteur sera détournée s'il utilise ou regarde cet appareil alors que le véhicule est en déplacement, ce qui comporte un risque d'accident grave et de blessure physique ou de dommage à la propriété.**

Utilisez l'adaptateur CC de voiture fourni. (→ voir ci-dessous)

#### ∫ **Raccordements**

Avant de procéder au raccordement, consultez le manuel d'emploi de votre voiture ou votre revendeur.

- ≥ Raccorder à l'allume-cigare d'un véhicule doté d'une batterie 12 V. Il n'est pas compatible avec un véhicule comportant une batterie de 24 V.
- ≥ Il s'agit d'un adaptateur CC de voiture doté d'une borne négative à la masse spéciale. L'utilisation de cet adaptateur CC de voiture avec un véhicule doté d'une borne positive à la masse peut provoquer un dsyfonctionnement pouvant déclencher un incendie.

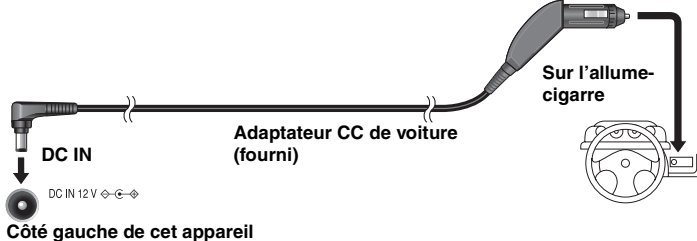

Placez l'appareil sur une surface stable.

#### ∫ **Remplacement du fusible**

Utilisez uniquement le fusible 2,5 A, 125 V/250 V. Tout autre type de fusible peut provoquer un incendie.

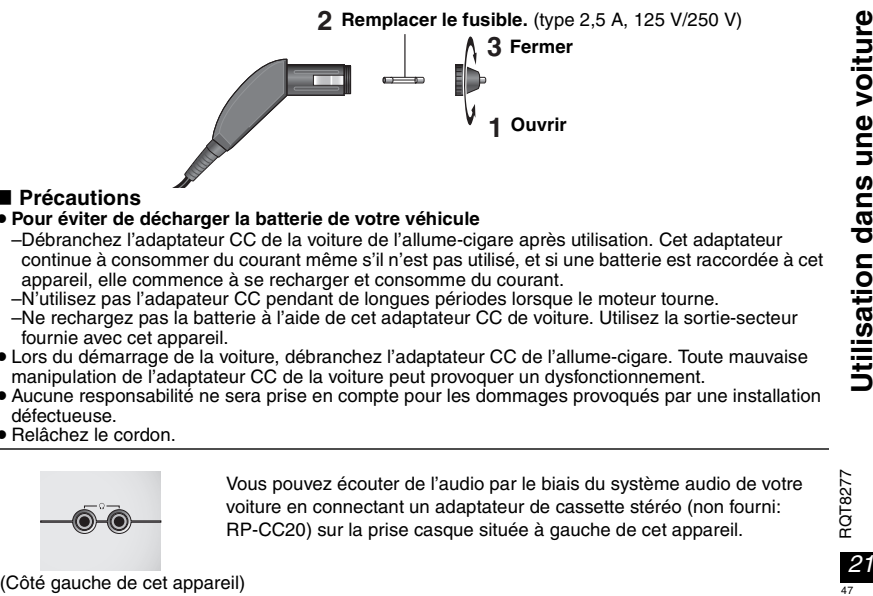

#### ∫ **Précautions**

#### ≥**Pour éviter de décharger la batterie de votre véhicule**

- –Débranchez l'adaptateur CC de la voiture de l'allume-cigare après utilisation. Cet adaptateur continue à consommer du courant même s'il n'est pas utilisé, et si une batterie est raccordée à cet appareil, elle commence à se recharger et consomme du courant.
- –N'utilisez pas l'adapateur CC pendant de longues périodes lorsque le moteur tourne. –Ne rechargez pas la batterie à l'aide de cet adaptateur CC de voiture. Utilisez la sortie-secteur
- fournie avec cet appareil. ≥ Lors du démarrage de la voiture, débranchez l'adaptateur CC de l'allume-cigare. Toute mauvaise manipulation de l'adaptateur CC de la voiture peut provoquer un dysfonctionnement.
- ≥Aucune responsabilité ne sera prise en compte pour les dommages provoqués par une installation défectueuse.
- ≥ Relâchez le cordon.

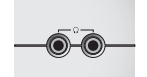

Vous pouvez écouter de l'audio par le biais du système audio de votre voiture en connectant un adaptateur de cassette stéréo (non fourni: RP-CC20) sur la prise casque située à gauche de cet appareil.

# **Questions posées fréquemment**

Les pages de référence sont indiquées entre parenthèses.

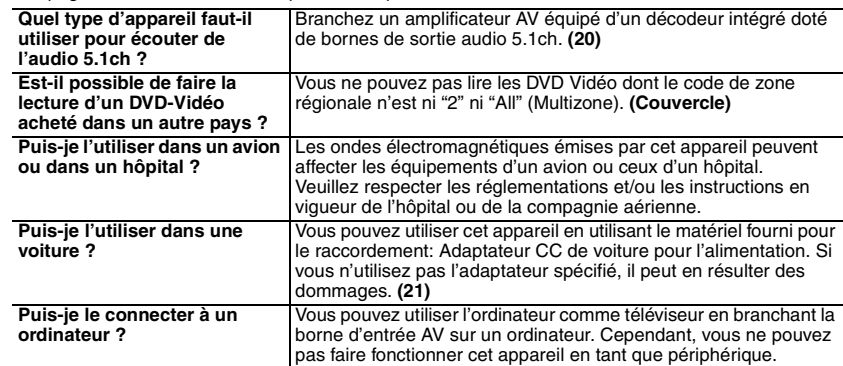

# **Conseils pour la création de disques WMA/MP3 et JPEG (CD-R/CD-RW)**

- ≥ Les disques doivent être conformes à la norme ISO9660, niveau 1 ou 2 (sauf pour les formats étendus).
- ≥ Cet appareil prend en charge la multisession, mais la lecture met plus de temps à commencer lorsqu'il y a un grand nombre de sessions. Pour éviter cela, limitez le plus possible le nombre de sessions.
- ≥Si des groupes ont été créés à un emplacement autre que la racine, comme "002 group" dans l'illustration ci-dessous, au-delà du huitième groupe, les groupes sont affichés sur une même ligne verticale dans l'écran de menu.
- ≥L'ordre d'affichage de l'écran de menu peut différer de celui de l'écran d'ordinateur.
- ≥Cet appareil ne peut pas lire les fichiers enregistrés via la méthode Packet Write.

#### **Pour nommer les dossiers et fichiers**

#### **(Sur cet appareil, les fichiers sont traités comme du contenu et les dossiers comme des groupes.)**

Lors de l'enregistrement, attribuez un préfixe aux noms de dossier et de fichiers. Il peut s'agir de numéros dotés d'un même nombre de chiffres, et vous pouvez le faire dans l'ordre dans lequel vous souhaitez les lire (cette fonction est parfois inopérante).

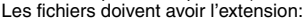

- ".WMA" ou ".wma"
- ".MP3" ou ".mp3"

".JPG", ".jpg", ".JPEG" ou ".jpeg"

#### [WMA]

- ≥ La lecture des fichiers WMA protégés contre la copie n'est pas possible.
- ≥ Cet appareil n'est pas compatible avec le Multiple Bit Rate (MBR: un fichier dans lequel un même contenu est compressé à des débits binaires différents).

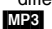

- ≥ Cet appareil ne prend pas en charge les balises ID3.
- ≥ Fréquences d'échantillonnage prises en charge: 8, 11,02, 12, 16, 22,05, 24, 32, 44,1 et 48 kHz [JPEG]
- ≥ Les fichiers JPEG capturés sur un appareil photo numérique conforme à la norme DCF, Version 1.0 s'affichent.
- –Les images capturées à l'aide des fonctionnalités d'un appareil photo numérique ne sont pas prises en charge par DCF, par exemple le pivotement automatique de l'image peut ne pas être disponible.
- –Les fichiers qui ont été modifiés, édités ou enregistrés à l'aide d'un logiciel d'édition d'images sur un ordinateur peuvent ne pas s'afficher.
- ≥Cet appareil ne peut pas afficher les images en mouvement, les fichiers de format MOTION JPEG et autres formats similaires, les images fixes de format autre que JPEG (par ex., TIFF), ni lire le contenu audio qui accompagne ces images.

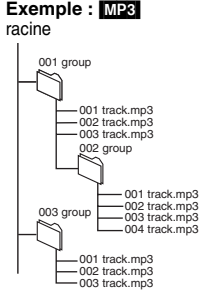

**FRANÇAIS** 

Questions posées fréquemment

22<br>22 RQT827 48

# **Spécifications**

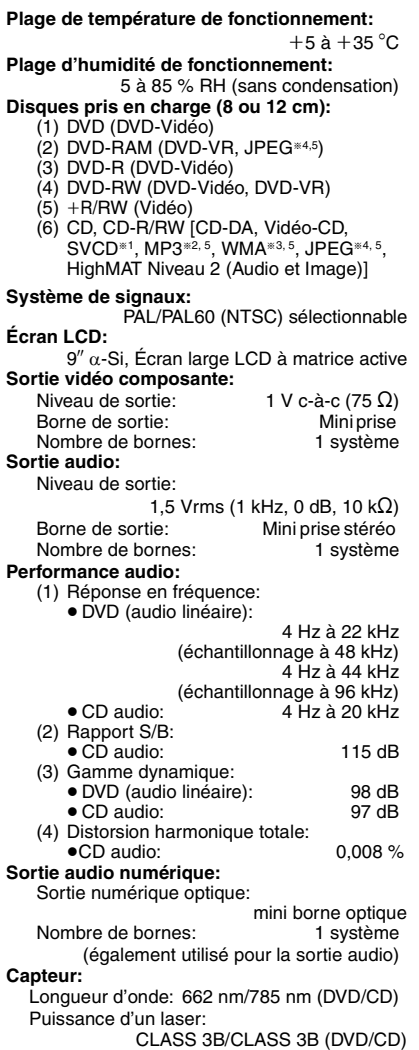

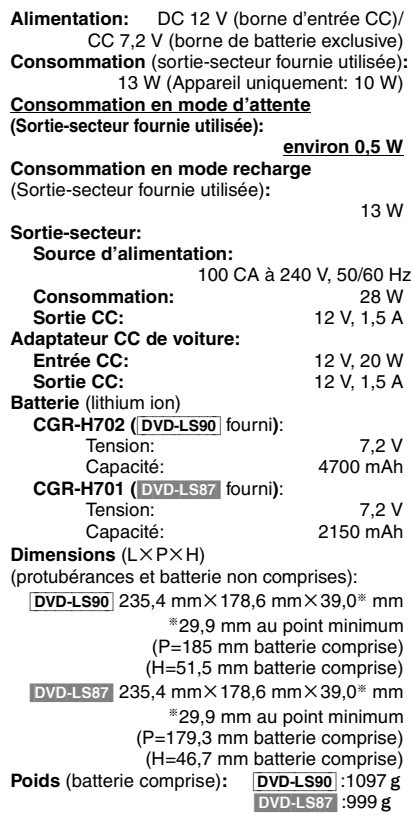

#### **Remarque**

Les spécifications sont sujettes à modification sans préavis. Les poids et dimensions sont approximatifs.

- §<sup>1</sup> Conformément à la norme IEC62107
- §<sup>2</sup> Taux de compression pris en charge: entre 32 kbit/s et 320 kbit/s
- §<sup>3</sup> Taux de compression pris en charge: entre 48 kbit/s et 320 kbit/s
- §<sup>4</sup> Files de ligne de base JPEG Exif Ver 2.1 Résolution d'image: entre 320×240 et 6144k4096 pixels (Sous-échantillonnage de 4:2:2 ou 4:2:0)
- §5 Somme combinée d'éléments audio, images et groupes dont la reconnaissance est possible: 4000 éléments audio et images, et 400 groupes.

# **Guide de dépannage**

Avant de faire une demande de réparation, veuillez vérifier les points suivants. En cas de doute concernant l'un ou l'autre des points à vérifier ou si les solutions proposées dans le tableau ne permettent pas de régler le problème, veuillez contacter votre revendeur pour obtenir des instructions. (Les pages de référence sont indiquées entre parenthèses.)

#### **Les remarques suivantes ne constituent pas un dysfonctionnement.**

- ≥Son de la sortie-secteur pendant la recharge.
- ≥Batterie tiède pendant la recharge ou l'utilisation.
- ≥Surface et côtés de l'appareil tièdes lors de l'utilisation pendant de longues périodes.

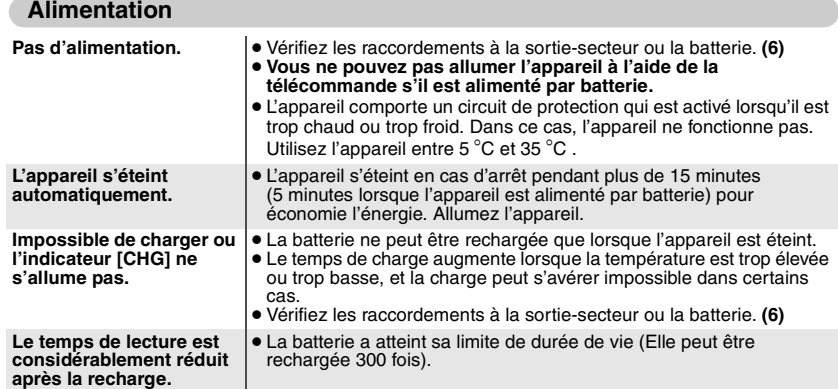

#### **Défaut de fonctionnement**

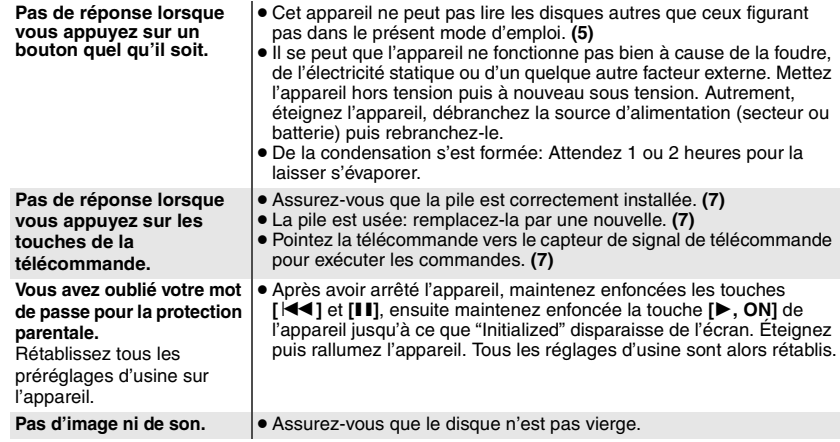

50

#### **Opération spécifique impossible ou incorrecte**

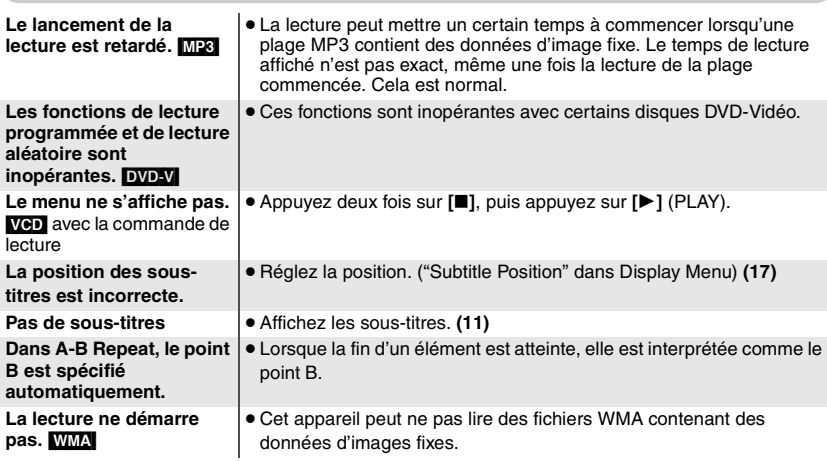

#### **Image incorrecte**

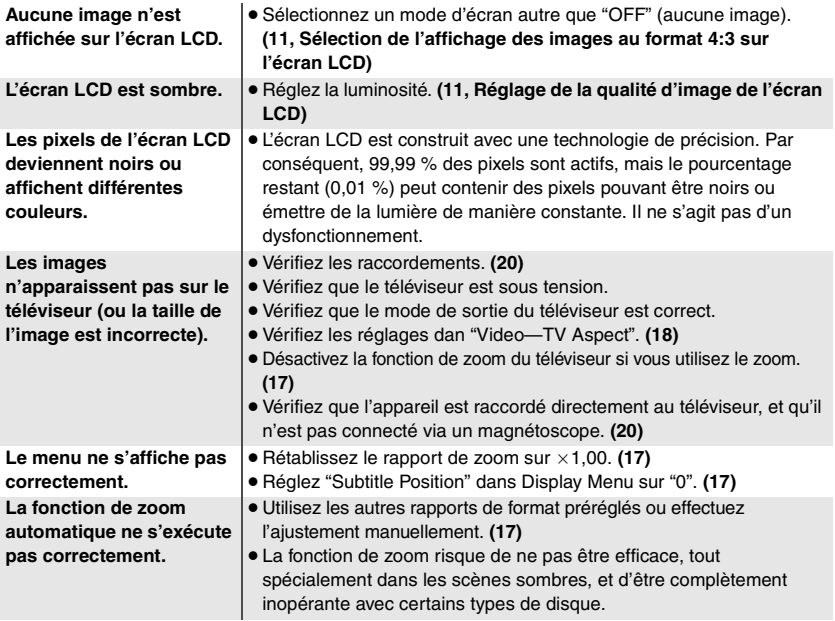

#### **Guide de dépannage**

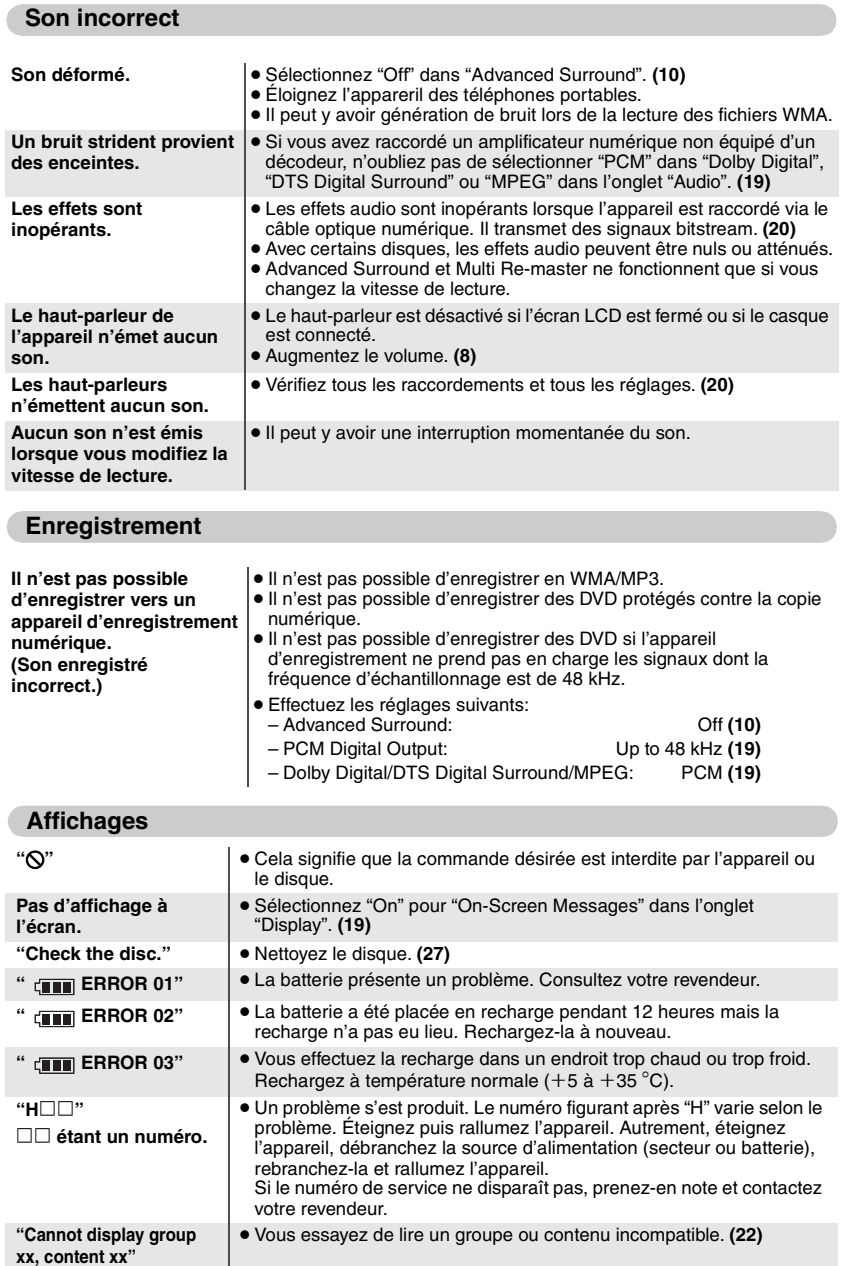

RQT8277

 $\frac{26}{52}$ 

#### **Indicateurs [** $\bigcirc$ **] et [CHG]**

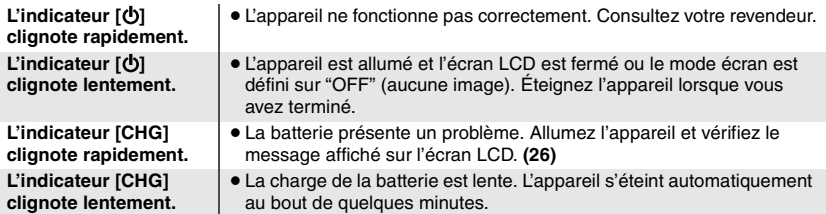

# **Entretien**

#### **Nettoyez cet appareil avec un chiffon doux et sec.**

- ≥ Utilisez un produit de nettoyage pour lunettes pour enlever la saleté sur l'écran LCD.
- ≥ N'utilisez jamais d'alcool, de diluant à peinture ou de benzine pour nettoyer cet appareil.

#### **Maintenance de la lentille**

- ≥ Retirez la saleté avec soin à l'aide d'un soufflet pour lentilles d'appareil photo (en option).
- ≥Produit recommandé: Kit de nettoyage de lentille (SZZP1038C) (Voir les revendeurs Panasonic.)
- ≥Vous pouvez utiliser un produit de nettoyage de lentille de type CD.
- ≥Veillez à ne pas toucher la lentille avec les doigts.

#### **Pour nettoyer les disques**

Passez un chiffon humide, puis essuyez avec un chiffon sec.

#### **Précautions lors de la manipulation des disques**

- ≥ Ne fixez ni étiquettes ni autocollants aux disques (Cela risquerait de faire gondoler le disque et de le rendre inutilisable).
- ≥Évitez d'écrire sur la face imprimée du disque avec un stylo à bille ou tout autre instrument d'écriture.
- ≥ N'utilisez aucun solvant, tel que vaporisateur de nettoyant à disque, benzine, diluant, liquide de protection antistatique, etc.
- ≥ N'utilisez pas de protecteurs ou de caches antirayures.
- ≥ N'utilisez pas les disques suivants:
	- –Disques dont les autocollants ou étiquettes retirés ont laissé un morceau d'adhésif exposé (comme sur les disques loués, etc.).
	- –Disques très gondolés ou fissurés.
	- –Disques de forme irrégulière, comme ceux en forme de cœur.

In Lizenz von Dolby Laboratories hergestellt. "Dolby" und das Doppel-D-Symbol sind Warenzeichen der Dolby Laboratories.

.DTS" und .DTS 2.0 + Digital Out" sind Warenzeichen von Digital Theater Systems, Inc.

Dieses Produkt ist mit einer Urheberschutz-Vorrichtung ausgestattet, deren Technologie durch US-Patente und geistige Eigentumsrechte im Besitz von Macrovision Corporation und anderen Inhabern von Urheberrechten geschützt ist. Der Gebrauch dieser Urheberschutz-Vorrichtung muss durch Macrovision Corporation genehmigt werden und ist ausschließlich für die private Nutzung vorgesehen, sofern dem Benutzer keine weitergehende Genehmigung von Macrovision Corporation erteilt worden ist. Untersuchungen dieses Gerätes zum Zweck eines unbefugten Nachbaus und Zerlegens sind untersagt.

MPEG Layer-3 Audio-Dekodierungstechnologie mit Lizenz von Fraunhofer IIS und Thomson Multimedia.

HighMATTM und das HighMAT-Logo sind Warenzeichen bzw. eingetragene Warenzeichen von Microsoft Corporation in den Vereinigten Staaten und/ oder anderen Ländern.

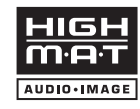

Windows Media und das Windows Logo sind Warenzeichen oder eingetragene Warenzeichen von Microsoft Corporation in den USA und/ oder anderen Ländern.

WMA ist ein Kompressionsformat, das von Microsoft Corporation entwickelt wurde. Es erreicht die gleiche Klangqualität wie MP3 mit einer kleineren Dateigröße als MP3.

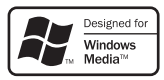

#### **Benutzerinformationen zur Entsorgung von elektrischen und elektronischen Geräten (private Haushalte)**

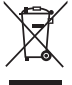

Entsprechend der grundlegenden Firmengrundsätzen der Panasonic-Gruppe wurde ihr Produkt aus hochwertigen Materialien und Komponenten entwickelt und hergestellt, die recycelbar und wieder verwendbar sind. Dieses Symbol auf Produkten und/oder begleitenden Dokumenten bedeutet,

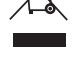

dass elektrische und elektronische Produkte am Ende ihrer Lebensdauer vom Hausmüll getrennt entsorgt werden müssen.

Bringen Sie bitte diese Produkte für die Behandlung, Rohstoffrückgewinnung und Recycling zu den eingerichteten kommunalen Sammelstellen bzw.

Wertstoffsammelhöfen, die diese Geräte kostenlos entgegennehmen.

Die ordnungsgemäße Entsorgung dieses Produkts dient dem Umweltschutz und verhindert mögliche schädliche Auswirkungen auf Mensch und Umwelt, die sich aus einer unsachgemäßen Handhabung der Geräte am Ende Ihrer Lebensdauer ergeben könnten.

Genauere Informationen zur nächstgelegenen Sammelstelle bzw. Recyclinghof erhalten Sie bei Ihrer Gemeindeverwaltung.

#### **Für Geschäftskunden in der Europäischen Union**

Bitte treten Sie mit Ihrem Händler oder Lieferanten in Kontakt, wenn Sie elektrische und elektronische Geräte entsorgen möchten. Er hält weitere Informationen für sie bereit.

#### **Informationen zur Entsorgung in Ländern außerhalb der Europäischen Union**

Dieses Symbol ist nur in der Europäischen Union gültig.

RQT8277

Fabriqué sous licence de Dolby Laboratories. "Dolby" et le symbole double D sont des marques de commerce de Dolby Laboratories.

"DTS" et "DTS 2.0 + Digital Out" sont des marques de commerce de Digital Theater Systems, Inc.

Ce produit utilise une technologie de protection des droits d'auteur couverte par des brevets américains et d'autres droits de propriété intellectuelle de Macrovision Corporation et d'autres détenteurs de droits. L'utilisation de cette technologie de protection des droits d'auteur doit être autorisée par Macrovision Corporation. Elle n'est destinée qu'à une utilisation domestique ou à d'autres visualisations limitées sauf autorisation contraire de Macrovision Corporation. L'analyse par rétrotechnique et le désossage sont interdits.

MPEG Couche audio 3 est une technologie de décodage brevetée par Fraunhofer IIS et Thomson multimédia.

HighMATTM et le logo HighMAT sont des marques de commerce ou des marques de commerce déposées de Microsoft Corporation aux États-Unis et/ou dans d'autres pays.

Windows Media et le logo Windows sont des marques déposées de Microsoft Corporation pour les Etats-Unis et/ou les autres pays.

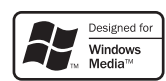

AUDIO.IMAGE

WMA est un format de compression mis au point par Microsoft Corporation. La qualité sonore est identique à celle du MP3 mais les fichiers sont de plus petite taille.

#### **Informations relatives à l'évacuation des déchets, destinées aux utilisateurs d'appareils électriques et électroniques (appareils ménagers domestiques)**

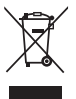

Lorsque ce symbole figure sur les produits et/ou les documents qui les accompagnent, cela signifie que les appareils électriques et électroniques ne doivent pas être jetés avec les ordures ménagères.

Pour que ces produits subissent un traitement, une récupération et un recyclage appropriés, envoyez-les dans les points de collecte désignés, où ils peuvent être déposés gratuitement. Dans certains pays, il est possible de

renvoyer les produits au revendeur local en cas d'achat d'un produit équivalent. En éliminant correctement ce produit, vous contribuerez à la conservation des ressources vitales et à la prévention des éventuels effets négatifs sur l'environnement et la santé humaine qui pourraient survenir dans le cas contraire.

Afin de connaître le point de collecte le plus proche, veuillez contacter vos autorités locales.

Des sanctions peuvent être appliquées en cas d'élimination incorrecte de ces déchets, conformément à la législation nationale.

#### **Utilisateurs professionnels de l'Union européenne**

Pour en savoir plus sur l'élimination des appareils électriques et électroniques, contactez votre revendeur ou fournisseur.

#### **Informations sur l'évacuation des déchets dans les pays ne faisant pas partie de l'Union européenne**

Ce symbole n'est reconnu que dans l'Union européenne. Pour vous débarrasser de ce produit, veuillez contacter les autorités locales ou votre revendeur afin de connaître la procédure d'élimination à suivre.

RQT8277

# **Index der Hauptfunktionen/ Récapitulatif des fonctions principales**

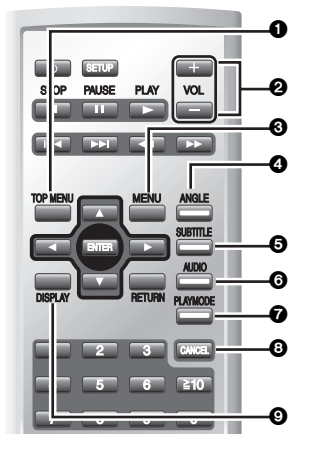

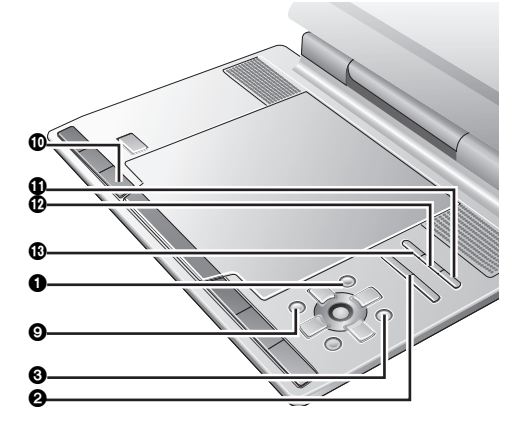

1 Zeigt das **Hauptmenü einer Disc** an  $\leftrightarrow$  Seite 9) Zeigt eine **Programmliste** an (➜ Seite 15)

Affiche le **menu supérieur d'un disque**  $(\rightarrow$  page 9) Affiche une **liste d'un programme**

- $\leftrightarrow$  page 15)
- **2** Stellt die Lautstärke ein (→ Seite 8) Règle le **volume** (→ page 8)
- **③** Zeigt ein Disc-Menü an (→ Seiten 9, 14) Zeigt eine **Wiedergabeliste** an (→ Seite 15) Affiche le **menu d'un disque** (→ pages 9, 14) Affiche une **liste de lecture** (→ page 15)
- **4** Ändert den Winkel (→ Seite 11) Drehen von **Standbildern** (➜ Seite 11) Modifie les **angles** (➜ page 11) **Pivotement d'image fixe (→ page 11)**
- **6** Ändert die Untertitel (→ Seite 11) Modifie les **sous-titres** (➜ page 11)
- **6** Wechselt die **Tonspur** (→ Seite 11) Modifie les **pistes son** (➜ page 11)
- 7 **Programmwiedergabe/Zufallswiedergabe**   $\leftrightarrow$  Seite 13) **Lecture programmée/aléatoire**   $\leftrightarrow$  page 13)
- **8** Löscht einen Eintrag (→ Seite 13) Efface **un élément** (➜ page 13)
- **<b>9** Zeigt Bildschirmmenüs an (→ Seite 16) Affiche les **menus à l'écran** (→ page 16)

#### **Matsushita Electric Industrial Co., Ltd. Web Site:** http://www.panasonic.co.jp/global/ **ROT8277-D** ROT8277-D

: Den **zu wiederholenden Inhalt** auswählen  $\leftrightarrow$  Seite 10)

Pour sélectionner le contenu **à répéter**  $\leftrightarrow$  page 10)

- ; Für die Wiedergabe von **Virtual-Surround**  $\leftrightarrow$  Seite 10) Pour écouter du son **surround virtuel**  $\leftrightarrow$  page 10)
- < Zur Anpassung der **Bildqualität**  $(\rightarrow$  Seite 11) Pour régler la **qualité d'image** (→ page 11)

**(6)** Zur Auswahl der Darstellung von Bildern mit **einem Seitenverhältnis von 4:3**   $(\rightarrow$  Seite 11) Pour sélectionner le mode d'affichage des

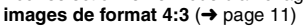

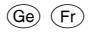

F0605UM0